**UED-Exhibit C.** 

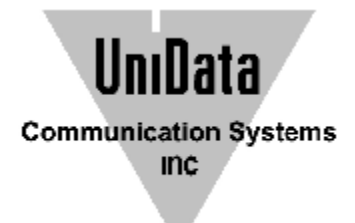

# WPU-7700 User Manual

**UniData Communication Systems Inc. August.11th.2008** 

## **COPYRIGHT NOTICE**

UniData Communication Systems is registered trademarks of UniData Communication Systems Inc. Other referenced trademarks are trademarks (registered or otherwise) of the respective trademark owners.

This document is confidential and proprietary to UniData Communication Systems Inc. No part of this document may be reproduced, stored, or transmitted in any form by any means without the prior written permission of UniData Communication Systems Inc.

Information furnished herein by UniData Communication Systems Inc., is believed to be accurate and reliable. The authors have used their best efforts in preparing this material. These efforts include the development, research, and testing of the theories and programs to determine their effectiveness.

However, UniData Communication Systems assumes no liability for errors that may appear in this document, or for liability otherwise arising from the application or use of any such information or for any infringement of patents or other intellectual property rights owned by third parties which may result from such application or use. The products, their specifications, and the information appearing in this document are subject to change without notice.

Printed in Korea

© 1998-8 by UniData Communication Systems Inc. All rights reserved.

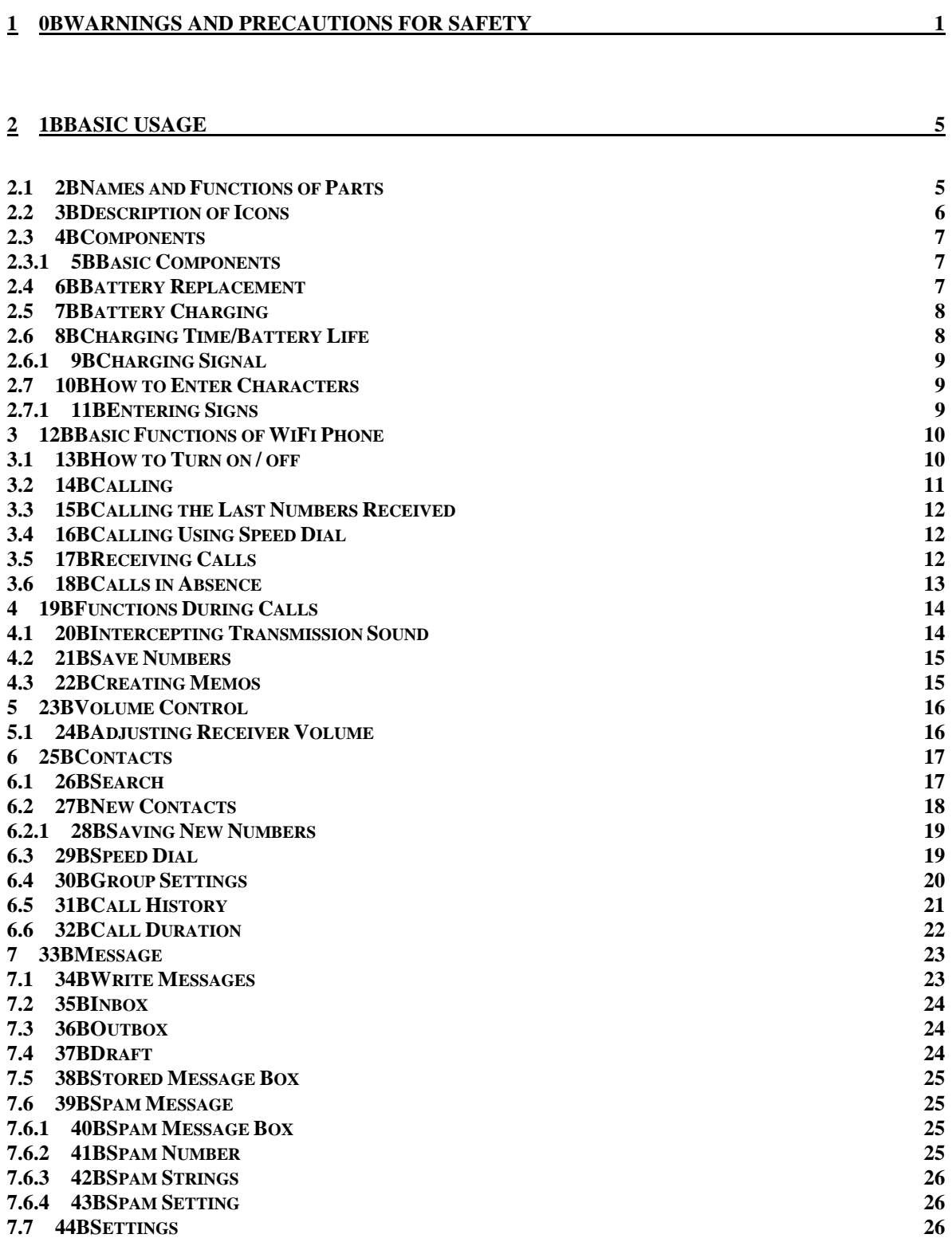

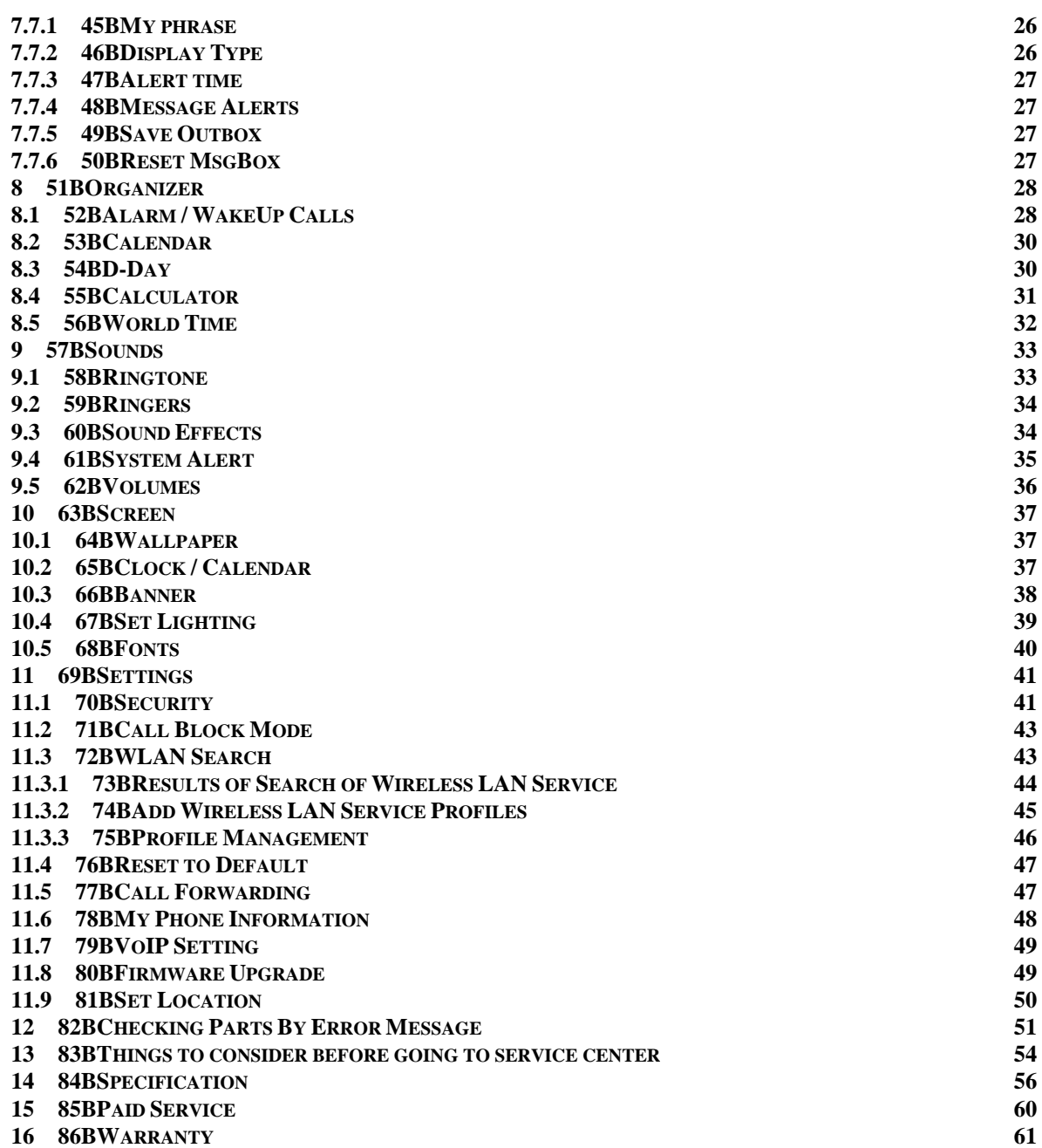

#### **1** 0B**Warnings and Precautions for Safety**

Since this is provided to make safe and right use of WiFi phones to prevent any accidents or risks, be **sure to carefully read it, follow instructions, and keep it where it is easily noticed.** 

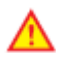

#### **Warning**

This mark is intended to warn users of the risk of a serious injury or death when they violate instructions.

#### **Do not put WiFi phones in heating appliances such as heaters and microwave ovens to dry them if they are wet.**

It can cause explosions, deformation, or troubles. In this case, free services shall not be provided.

# **Do not use WiFi phones in places that are too hot or too wet (keep them indoors between 0** ℃ **and** + 50 ℃).

If they get wet with rain, have drinks spilled, or are used in extremely hot/wet places such as public sauna bathroom, it can cause battery explosions.

# **Put WiFi phones and chargers in places out of reach of children or pets.**

If one puts batteries his or her mouth, or uses broken batteries, it can hurt his or her body, or cause electric shocks.

# **Do not disassemble WiFi phones, or apply shocks to them as you please.**

If they get damaged while you disassemble them, or inflict shocks on them, you cannot have free services.

#### **Be sure to use designated batteries and accessories only for WiFi phones provided by our company.**

If you use unauthorized batteries or accessories, it can reduce the life of WiFi phones, cause explosions, or damage them. In this case, you cannot have free services.

# **Be careful for conductors such as necklaces, keys, and coins not to contact battery terminals (metal section).**

Since short circuits can cause explosions, be careful for such events never to take place.

## **Neither throws batteries, which can inflict shocks on them, nor put them near to heating appliances such as heaters and microwave ovens.**

It can cause the leak of battery contents, or explosions.

# **Use standard chargers that obtained TTA authentication for batteries.**

Otherwise, batteries will have their life reduced, face explosions, or damage WiFi phones. In this case, free services shall not be provided.

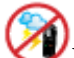

#### **Refrain from the use of WiFi phones, and leave the power cord of chargers unplugged when thunders and lightening are severe.**

Thunderbolts can cause severe physical injuries, or fires.

# **Do not hold WiFi phones to your ears to turn on the power.**

It can cause hearing impairments, or physical injuries.

#### **Do not look at the infrared window in a direct way when using remote control.**

It can cause visual impairments.

**Do not use chemical detergents such as benzene, thinner, and alcohol to clean WiFi phones.**

It can cause fires.

**Never push the power button when WiFi phones are wet, nor touch WiFi phones, chargers, or power cords with wet hands.**

I can cause fires or electric shocks

# i,

#### **Precautions**

This mark is intended to caution users against violating instructions since it can cause a slight physical injury or product damage.

# **Correctly install WiFi phones in compliance with instructions.**

Otherwise, it can cause an abnormal operation of WiFi phones, or reduce their life.

# **Be aware of radio interference.**

Since this radio equipment can have radio interference, services related to life safety are not provided.

# **Do not install WiFi phones in places exposed to direct sunlight, and on carpets or cushions.**

It can cause fires or troubles.

**Do not install WiFi phones in narrow places with poor ventilation, or near heat sources.** It can cause fires or troubles.

# **Do not install WiFi phones in places with much dust.**

It can cause operational problems, or reduce phone life.

# **Install WiFi phones on flat places, not on shelves or slopes.**

Otherwise, it can hurt you, or cause troubles when they drop.

**Since emergency calls are available only within call coverage, check in advance whether or not calls are available.**

**Do not use WiFi phones covered wrap or vinyl.**

Coating can be removed.

# **Record and keep the information contained in WiFi phones separately.**

Since the important information stored in WiFi phones can be removed due to unavoidable circumstances such as users' carelessness, maintenance, and product upgrade, please keep a record of important information. Take note that manufacturer will not take responsibility for any damage from the loss of information.

#### **If batteries are not used for a long time, keep them at room temperature after charging.**

If you want to use again after leaving them for a long time, it is recommended to use them after fully charging.

#### **Keep in mind that WiFi phones can produce much heat while using for a long time.**

#### **Do not install WiFi phones in heavily shaking places.**

It can cause performance degradation, or reduce the life of products.

After using WiFi phones for a long time, they can produce a weak sound due to their liquid crystal **protective vinyl covering the speaker.** 

If WiFi phones are separated from AP or chargers for a long time, they cannot work due to battery **discharge.** 

#### ■ **RF** exposure information

This WLAN IP PHONE is a radio transmitter and receiver. It is designed and manufactured not to exceed the emission limits for exposure to radio frequency (RF) energy set by the CENELEC

The guidelines are based on standards that were developed by independent scientific organizations through periodic and thorough evaluation of scientific studies. The standards include a substantial safety margin designed to assure the safety of all persons, regardless of age and health. The exposure standard for wireless handsets employs a unit of measurement known as the Specific Absorption Rate, of SAR. The SAR limit set by the CENELEC is **2.0 W/kg**. The tests are performed in positions and locations (e.g., at the ear ) as required by the CENELEC for each model.

The SAR value for this model handset when tested for use at the ear is **0.378** W/kg in Europe and the Maximum value refer to below in North America.

Head 1g SAR is 0.7W/kg at 802.11b

Body 1g SAR is 0.496W/kg at 802.11b

#### 1B**Basic Usage**

## **2.1 Names and Functions of Parts**

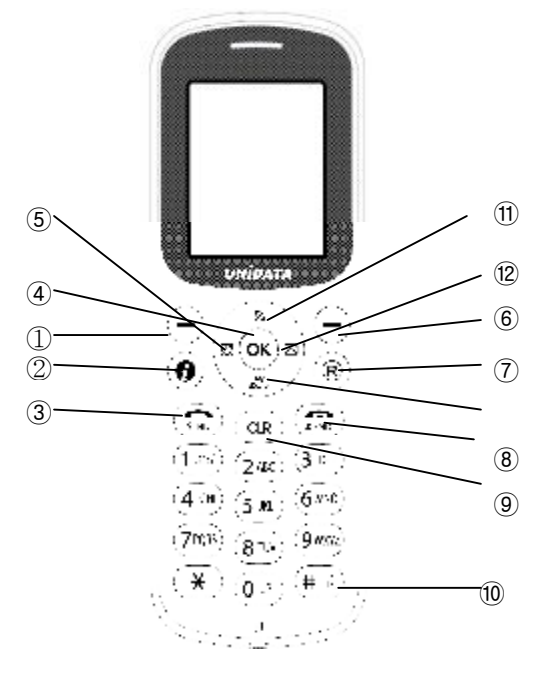

- Entering menu mode in standby mode
- Using "I"
- Making or receiving calls, and checking the list of last calls
- OK button
- Setting/checking alarm
- Searching phone book in standby mode
- Using "R" function
- Finish/power button
- Removing characters or figures entered, or moving to previous screens
- Setting lock mode (press long)
- Searching wireless LAN services
- Using message function
- Using user-defined function

The use of WiFi phones requires AP, and it is recommended to use AP provided in full sets.

# **2.2** Description of Icons

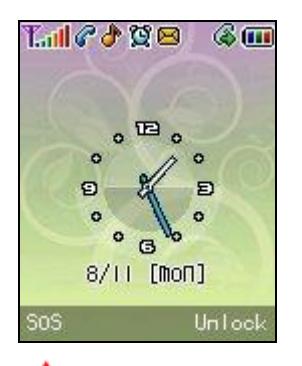

Avoid direct sunlight to prevent a poor view of WiFi phone screen.

 $\blacksquare$  The screen fades out automatically to reduce battery consumption.

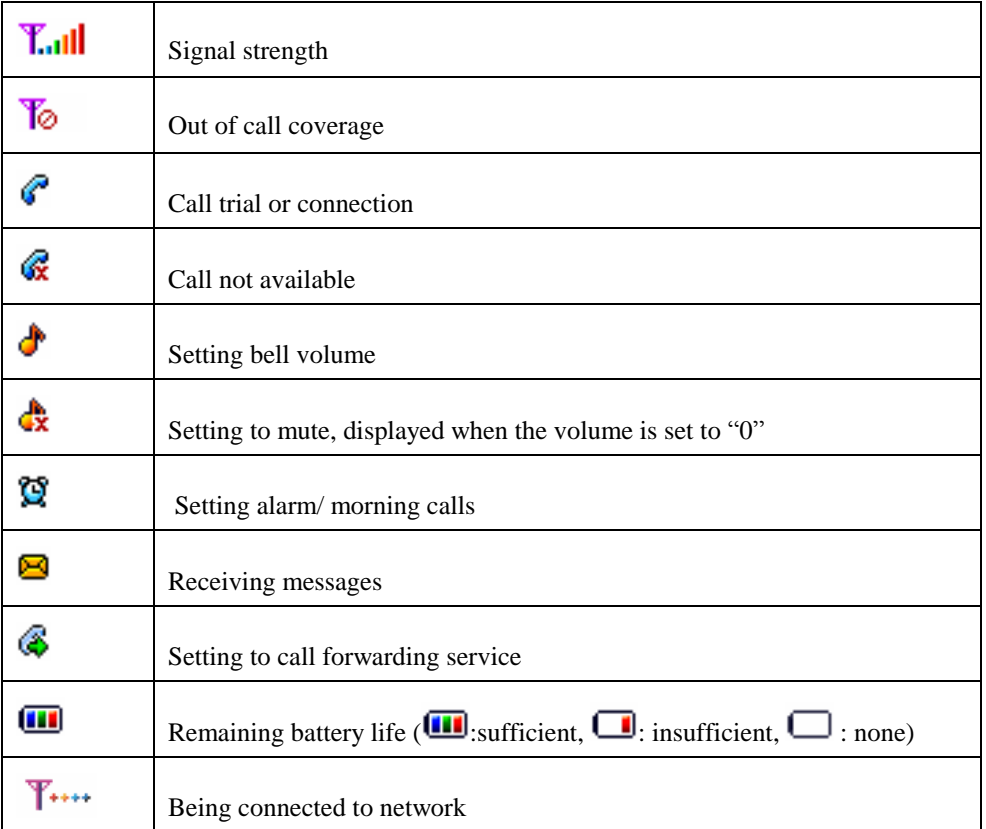

## **2.3** Components

#### **2.3.1 Basic Components**

Please check whether the package includes all items as shown in the picture after purchasing the phone set. If missing is found, contact your dealer immediately.

For safety in use, please purchase authentic products. If you want to purchase additional batteries or chargers, contact your dealer.

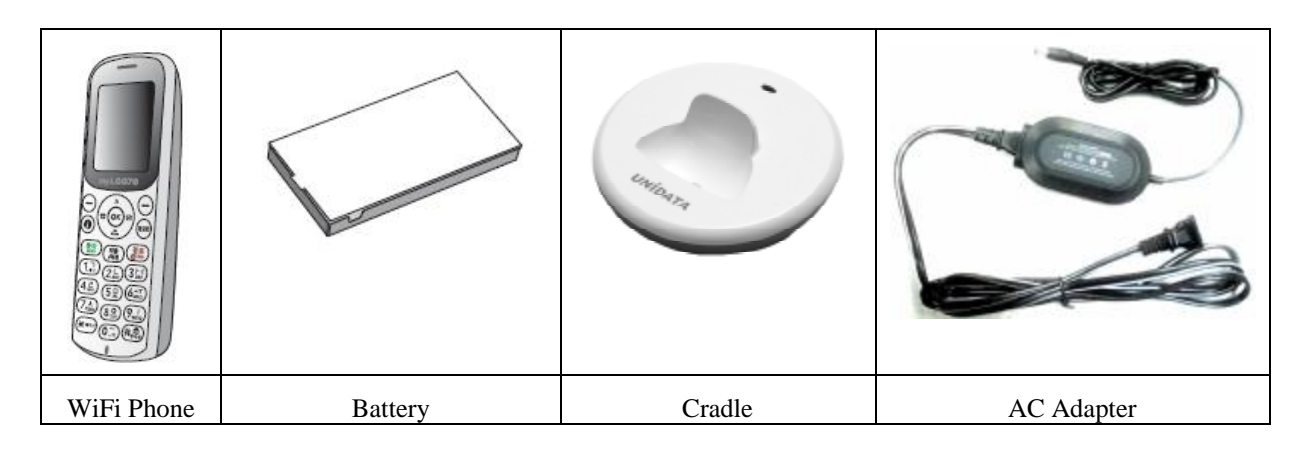

## **2.4 Battery Replacement**

Use ones authorized by the company when you replace batteries, following the figure below.

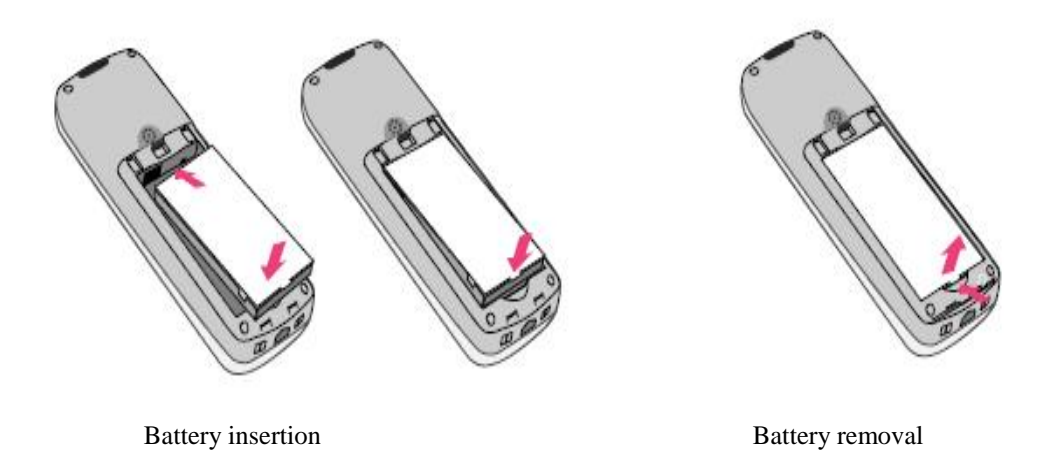

Please turn off the power before removing battery from WiFi phone (a sudden power off can cause troubles). If battery is inserted upside down, WiFi phone will not work.

#### **2.5 Battery Charging**

Use batteries after fully charging since they are not fully charged when purchased.

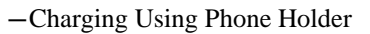

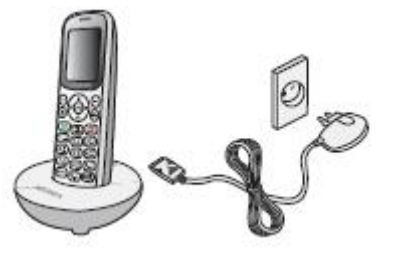

You can push the plug on the AC Adapter into the cradle until clicks into place.

Connect the other end of the travel adapter to the main socket. Use only the included packing AC adapter and Cradle.

You can use the existing charger. Contact your dealer if you want to purchase new ones.

# **A** CAUTION

RISK OF EXPLOSION IF BATTERY IS REPLACED BY AN INCORRECT TYPE. DISPOSE OF USED BATTERIES ACCORDING TO THE INSTRUCTIONS.

### **2.6** Charging Time/Battery Life

Time Taking to Charge Classification Standard model (1,250mA) Time 150 minutes

Battery Life Successive use approximately 3 hours and 10 minutes Successive standby approximately 40 hours

Successive use time and standby time of batteries are the estimates of the company's laboratory, which can be different from the figures in manual depending on the patterns they are used.

## **2.6.1 Charging Signal**

If batteries need charging, they display , producing ringing sound. If the sound is produced, start charging immediately.

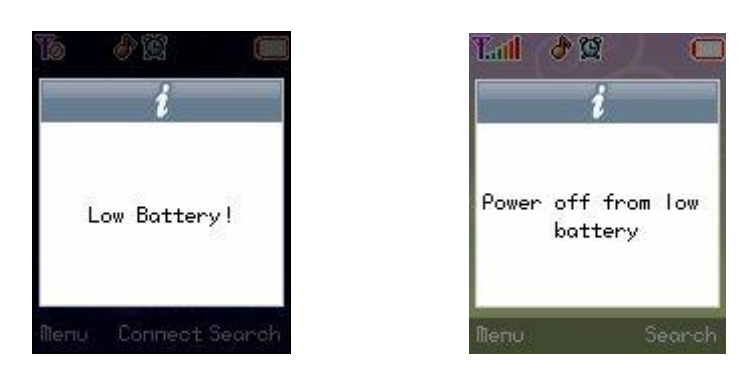

## **2.7 How to Enter Characters**

Entering English Alphabets

Ex) If you want to enter "UNI": press  $(8^{\text{TW}})$  two times  $\hat{a}$  press  $(6^{\text{MW}})$  two times -> press  $(4^{\text{GH}})$  three times

### **2.7.1 Entering Signs**

If you want to create messages, press <  $Menu \rightarrow 1$  to select sign entering mode.

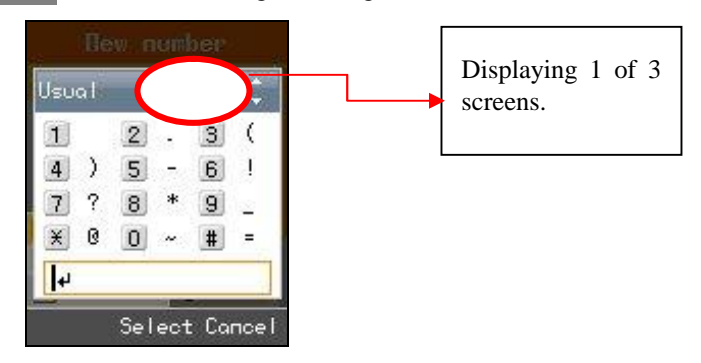

Press  $\epsilon$  to select signs that you want.

### **3** Basic Functions of WiFi Phone

### **3.1 How to Turn on / off**

If you want to turn on the power, keep pressing  $\circled{f}$  for 3 seconds or more.

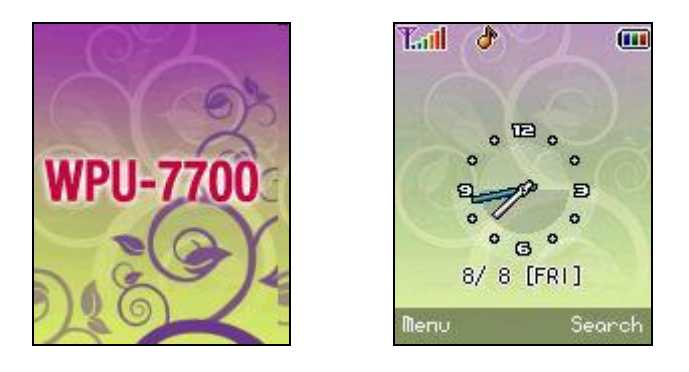

If you want to turn off the power, keep pressing  $\circled{F_{\text{BRO}}}$  for 3 seconds or more.

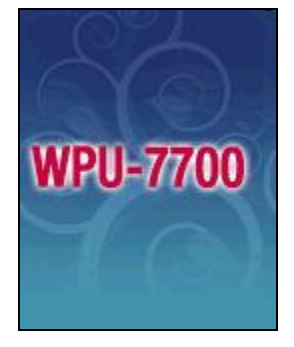

If abnormal works take place, or the power button does not work while using WiFi phone, start the phone after removing and inserting the battery. Turn on the power after waiting for 5 seconds or more when you restart the phone.

#### **3.2** Calling

Press  $\sqrt{\frac{\text{cm}}{\text{cm}}}$  after entering area code and phone number. If you selected wrong numbers, press  $\sqrt{\frac{\text{cm}}{\text{cm}}}$ . A short press of  $\bigcup_{n=1}^{\infty}$  deletes one number, while a long press of  $\bigcup_{n=1}^{\infty}$  deletes all numbers entered.

To finish calling,  $pres \bigodot$ 

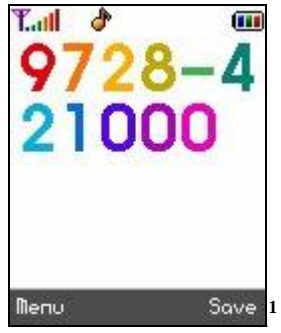

If you select **Save** after entering phone number, it is immediately stored in phone book.

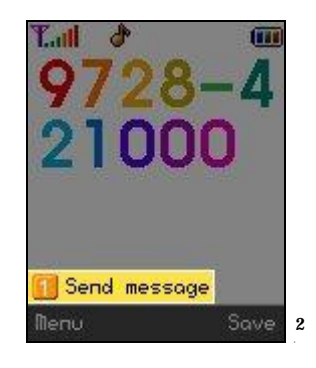

**1** Send Message

 $\overline{a}$ 

You can send messages to the phone number entered.

<sup>1</sup> 그림 변경. 전화 번호는 972-842-1000

### **3.3** Calling the Last Numbers Received

Press  $\sqrt{m}$  button, select your desired phone number using  $\sqrt{m}$ , and press  $\sqrt{m}$  again. A maximum of 100 phone numbers incoming and outgoing can be stored in the call list.

## **3.4 Calling Using Speed Dial**

Make a long press of the abbreviated phone numbers desired to call. However, if the abbreviated numbers are 2 digits or more, make a long press of the last one of the abbreviated numbers.

You can press  $\widehat{f_{\text{sum}}}$  after entering the abbreviated numbers.

 $\blacksquare$  Since if the distance from AP becomes longer, noise can be made, call near to it.

## **3.5** Receiving Calls

If the bell rings, press  $\binom{2}{\text{SIND}}$ . To finish calls, press **COND** 

-

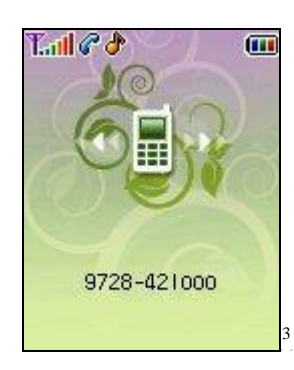

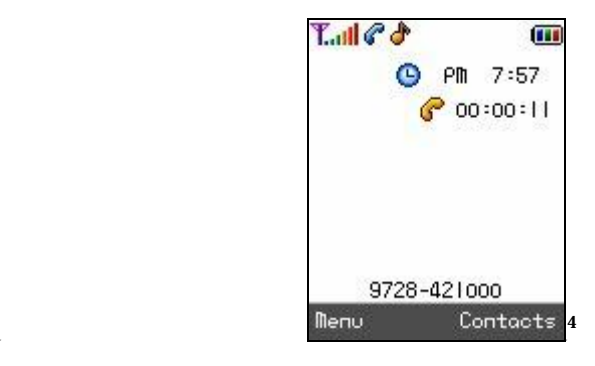

## **3.6** Calls in Absence

If calls come in your absence, press  $(m)$ , and the last one of those calls will be answered.

To see calls arrived in your absence from the call list, press  $\circledast$  or  $\circledast$  and  $\circledast$ .

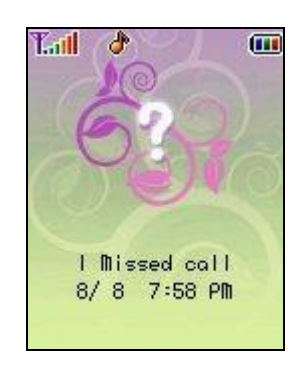

#### **4** Functions During Calls

### **4.1 Intercepting Transmission Sound**

You can work the function of transmission sound interception by selecting **1** Mute on after pressing Menu during calls.

The screen shows  $\mathbf{r}_1$  icon if the function of Mute on works.

If you want to cancel, press **I** Mute off after pressing Menu again.

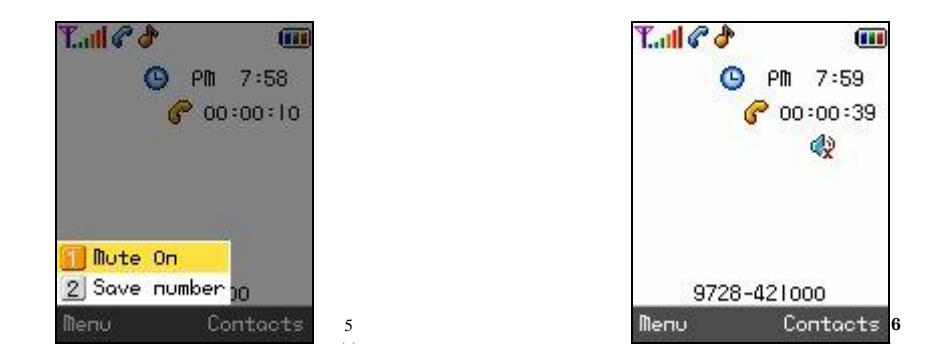

This is designed to prevent the other party from hearing when the noise around you is too much, or you want the situation around you not to expose to the other party, while you can hear the other party.

-

#### **4.2 Save Numbers**

You can store new numbers in the phone book by selecting **2** Save Number after pressing Menu during calls.

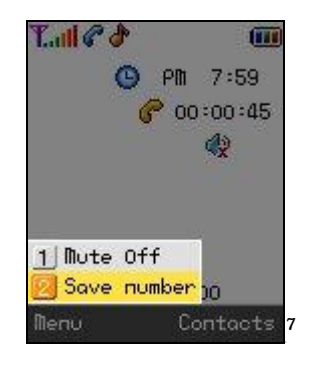

You can find the phone numbers stored by selecting Contacts during calls.

#### **4.3** Creating Memos

You can create memos using Figure button during calls.

The screen shows  $\blacksquare$  while you create memos.

You can store the memos by pressing  $\mathbb{C}$ .

The memos stored can be found in the call list.

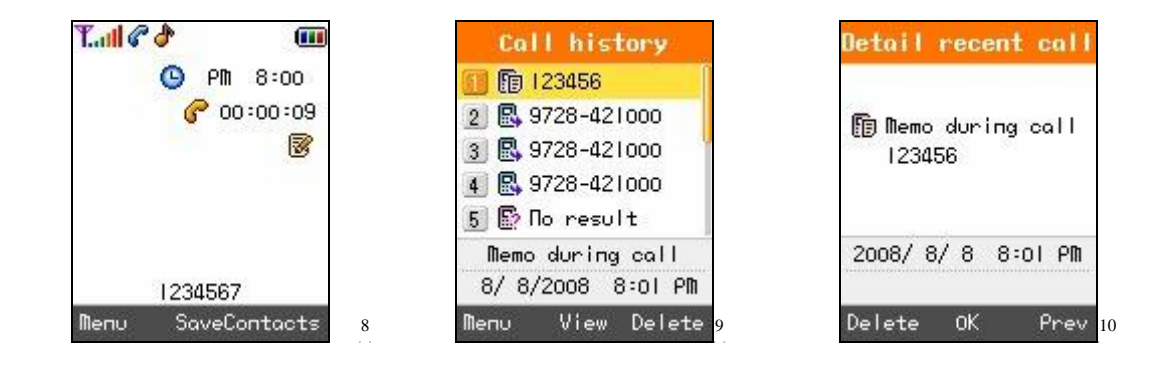

If you do not store the memos created, they are not stored in the call list after finishing calls.

Only figures can be entered for memos.

 $\overline{a}$ 

# **5 Volume Control 5.1 Adjusting Receiver Volume**

You can adjust receiver volume by pressing  $\bullet$  during calls.

To go to the previous screen, either press  $\otimes$ , or wait for 3 seconds.

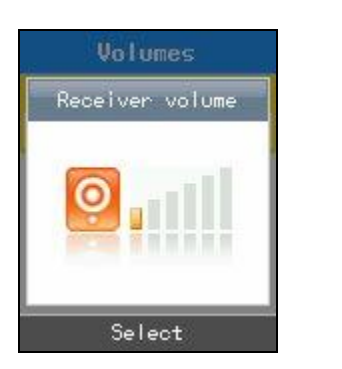

Take note that if there are messages received while batteries are discharged or you are staying out of call coverage during calls, a big sound can be heard depending on the bell volume set previously.

11

Some of the bell sounds downloaded can be harshly heard since they do not match the sound source in WiFi phones.

This does not come from any troubles in phones, and you can select and use other sounds.

 $\overline{a}$ 

# **6** Contacts **6.1** Search

You can search for phone numbers just by pressing **Search** in standby mode.

If you want to call at the phone number selected, press  $\binom{2}{300}$ .

To see details, select your desired numbers by pressing  $\infty$ .

You can select search methods by pressing **Menu**.

Integrated Search: Select Menu and **1** (All) in turn.

Go to the phone number to search using  $\blacksquare$  after entering some of name/phone number/e-mail (1 character or more).

Total Deletion: Select Menu and **2** (Delete all), and then enter password.

Press  $\circledast$  after selecting Yes/No using  $\bullet$ .

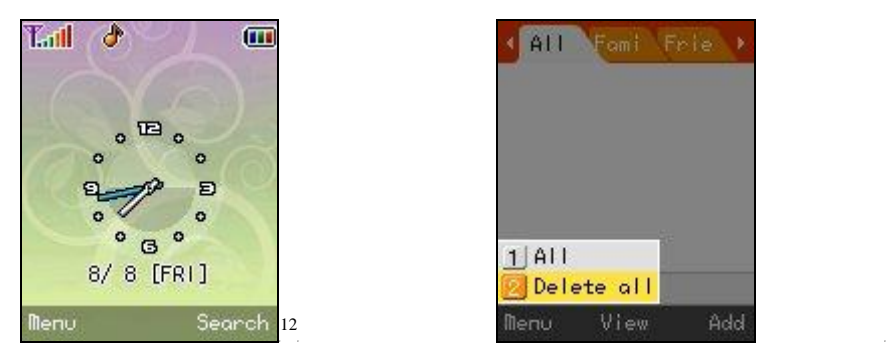

 $\bigcap$  Take note that if you select Total Deletion, all phone numbers stored are removed.

The company provides 0000 as the initial password when customers purchase WiFi phones.

-

13

#### **6.2** New Contacts

A maximum of 500 phone numbers can be stored in the phone book.

Enter the **Menu**  $\hat{a}$  Contacts $\hat{a}$  **Z** New Contacts

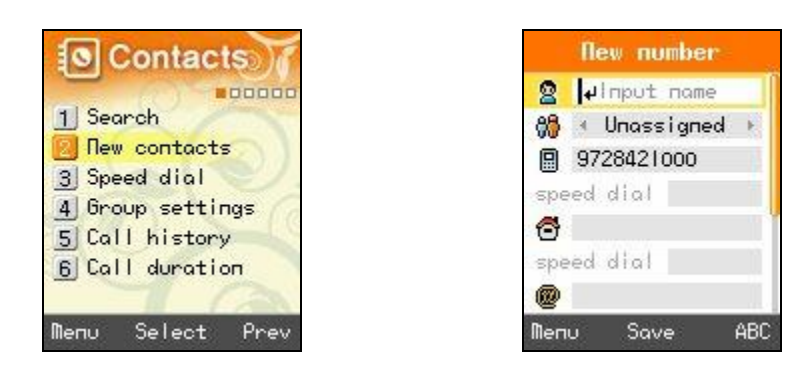

You can select the types of phone numbers for each, and if the numbers to be stored are 2 or more, a representative number should be designated.

#### Storing Phone Numbers

You can store phone numbers in the phone book by pressing **Save** after entering them in standby mode.

# **2** : Enter names

• A maximum of 8 characters for the Korean Alphabet, and a maximum of 16 characters for the English Alphabet can be entered.

**%**: Designate groups.

**B** : Enter phone numbers

• Press phone number types to classify.

 $\blacksquare$ : Cellular phone  $\blacksquare$ : House  $\blacksquare$ : Office  $\blacksquare$ : Fax  $\blacksquare$ : Other

A maximum of 5 phone numbers can be entered.

You can designate abbreviated numbers by pressing **Short**.

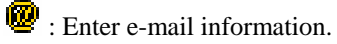

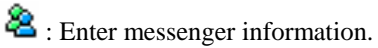

**:** Designate bell sounds.

 $\mathcal{B}$ : Enter memos.

• You can enter a maximum of 80 characters for the English Alphabet.

# **6.2.1 Saving New Numbers**

You can store phone numbers in the Contacts by pressing **Save** after entering them in standby mode.

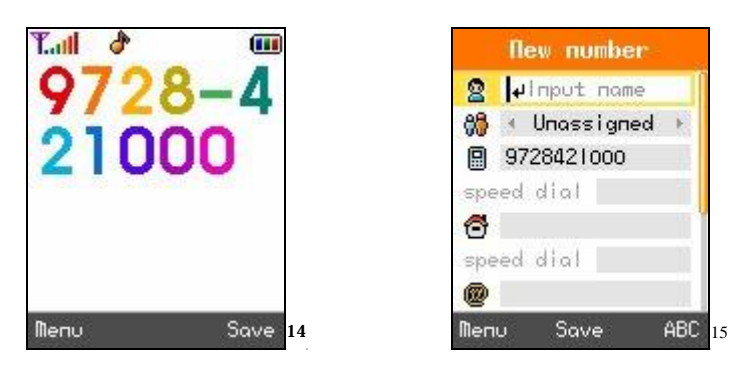

### **6.3** Speed Dial

This is a function that enters the most frequently used ones of those phone numbers stored in Contacts in Speed dials, and easily get them later when users want to call at those phone numbers (numbers from 1 to 99 are provided).

Select Menu (**Menu**)  $\rightarrow$  Contacts $\rightarrow$  <sup>3</sup> Speed dial in turn.

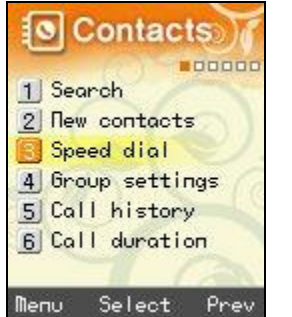

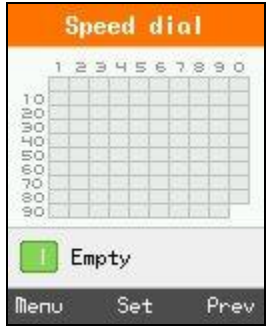

You may set it after selecting your desired speed dial using ...

If speed dial have been designated, you can remove them by pressing **Clear**, or change them using.

15 아이들에서 전화 번호 입력하고 난 후 저장 할 때 뜨는 화면 부탁 합니다.

-

## **6.4** Group Settings

You can add or edit groups to store phone numbers.

Select **Menu**  $\rightarrow$  Contacts $\rightarrow$  **4** Group settings in turn.

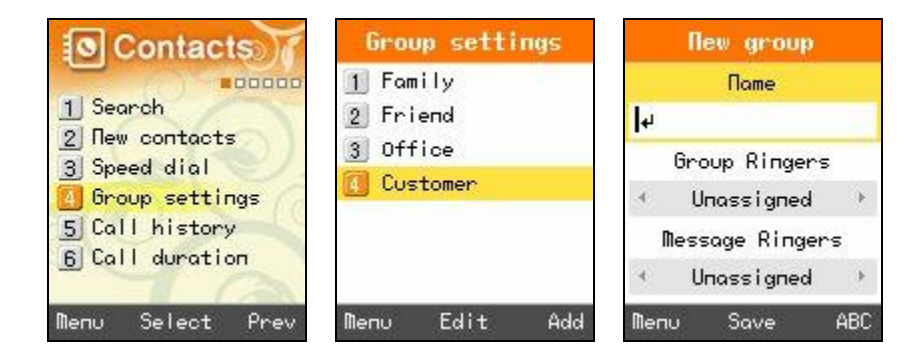

Name: Enter names of groups.

You can enter a maximum of 12 characters for the Korean Alphabet, or a maximum of 24 characters for the English Alphabet.

- Group Ringers: Set Ringers by group.
- Message Ringers: Set message alarms by group.

Those phone numbers set to groups produce selected Ringers. However, phone numbers set to both group bell and personal bell produce personal bell.

#### **6.5** Call History

You can get the latest calls.

Select **Menu**,  $\rightarrow$  **Contacts**  $\rightarrow$  **5** Call History in turn.

You can easily get Call history by pressing in standby mode.

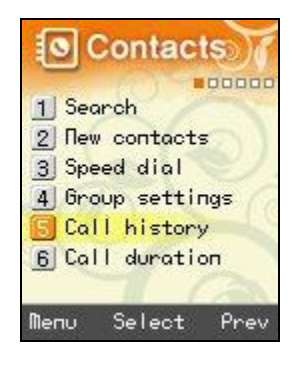

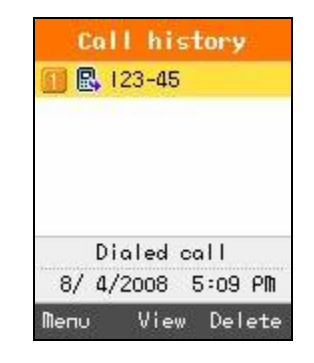

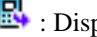

: Display outgoing calls.

**D**: Display incoming calls.

: Display calls in absence.

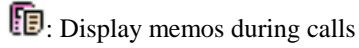

**B**: Display phone numbers with reception intercepted.

: Display call forwarding numbers.

For more details, select  $\circledast$  in relevant Call history.

You can send messages, set incoming call interception, and delete all phone numbers in the list by pressing **Menu**).

## **6.6** Call Duration

You can read call time and the number of message transmissions.

Select **Menu**  $\rightarrow$  Contacts  $\rightarrow$  **6** Call duration in turn.

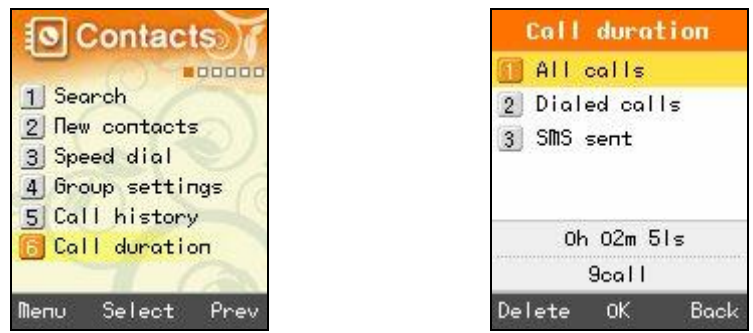

All calls: Display total call time of calls received and transmitted.

**2** Dialed calls: Display call time of calls transmitted.

**S** SMS sent: Display the number of messages transmitted.

Call time does not correspond to actual charges.

#### **7** Message

You can use this function by selecting Menu and Message, or pressing  $\bullet$  and  $\bullet$  in turn in standby mode.

# **7.1 Write Messages**

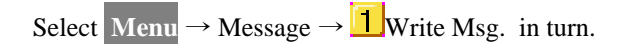

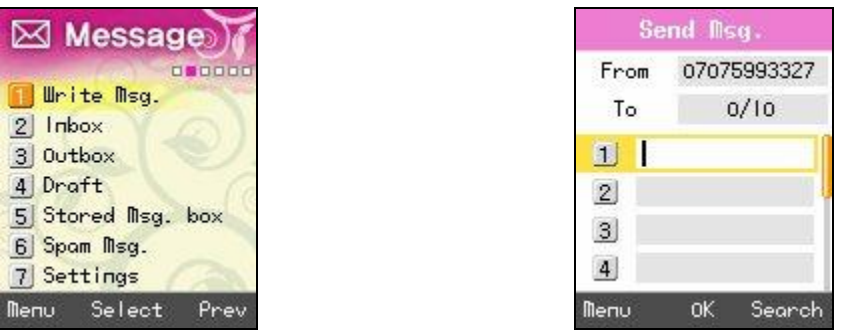

You can get the latest phone numbers by entering phone number yourself or pressing **Menu.** Otherwise, you can enter phone numbers, pressing **Search** and finding the numbers stored in Contacts.

To enter various expressions, you can select signs, ^.^, or My phrase, pressing. **Menu.** You can select whether or not to store after entering expressions.

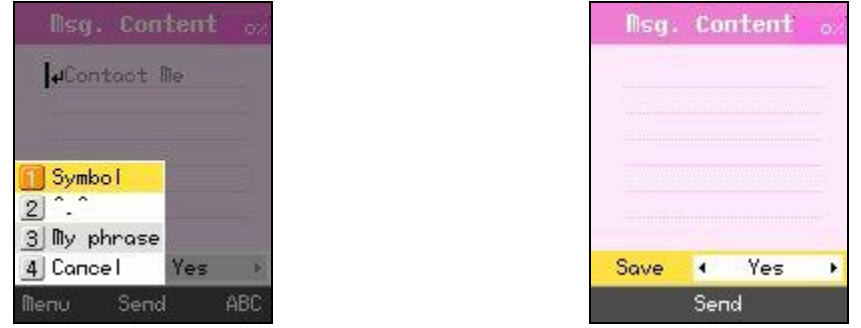

You can send messages to a maximum of 10 persons at a time, and charges are claimed in proportion to the number of added phone numbers.

#### **7.2** Inbox

If new messages have arrived, WiFi phones let you know their arrival on new message notification screen, and you can read those messages, pressing  $\otimes$ .

You can store a maximum of 100 messages received.

If the received messages are over 100 in number, they are deleted one by one starting with the oldest ones.

Select **Menu**  $\rightarrow$  Message  $\rightarrow$  **Z** Messages Received in turn.

Press  $\circledcirc$  button after selecting your desired messages using  $\bullet$ .

#### **7.3** Outbox

Messages transmitted can be stored up to 100 ones, and only successfully transmitted ones are stored.

Select **Menu**→ Message→ **B** Messages Transmitted in turn.

Press  $\otimes$  button after selecting your desired messages using  $\bullet$ .

#### **7.4** Draft

This is a function that messages in creation are automatically stored temporarily if calls arrive while entering messages, or if you press Finish button.

Messages in creation are stored up to 5 ones.

Select **Menu**  $\rightarrow$  **Message**  $\rightarrow$  **4 Messages** in Creation in turn.

Select your desired messages using  $\bullet$ .

If you want to edit messages in creation, press  $\circledast$  button, modify expressions, and send messages, pressing  $\circledast$ button again, after selecting whether or not to store.

## **7.5** Stored Message Box

This is a function that separately preserves the messages received.

A maximum of 100 messages can be stored, and if the messages in store reach 100 in number, you should delete the existing messages to store new ones.

Select **Menu**,  $\rightarrow$  Message  $\rightarrow$  **5** Message Box in turn.

#### **7.6** Spam Message

This is a function that intercepts unwanted messages.

Select  $\overline{\text{Menu}} \rightarrow \text{Message } \rightarrow \boxed{\text{B}}$  Spam Messages in turn.

Select your desired item using  $\bullet$ .

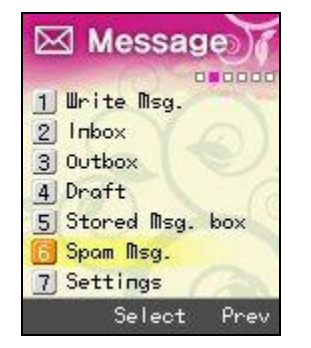

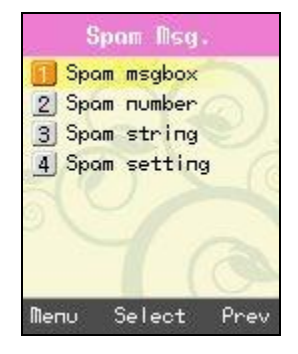

### **7.6.1 Spam Message Box**

It gives you the messages classified as spam. It can store a maximum of 10 messages. If the messages received are over 10, they are automatically deleted one by one starting with the oldest.

## **7.6.2 Spam Number**

Those messages coming from designated phone numbers are classified as spam. A maximum of 10 messages can be stored.

#### **7.6.3** Spam Strings

Those messages containing designated character strings are classified as spam. You can enter a maximum of 32 ones for the English Alphabet.

#### **7.6.4** Spam Setting

You can set or cancel spam interception using this function.

#### **7.7 Settings**

Select  $Menu \rightarrow Message \rightarrow \Box$  Configuration in turn.

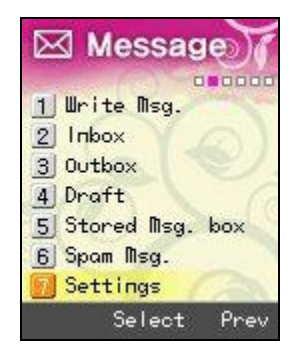

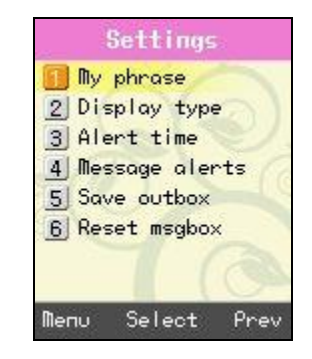

#### **7.7.1 My phrase**

You can enter your own expressions. A maximum of 10 expressions can be stored.

## **7.7.2 Display Type**

This is a function that sets message reception indication.

It displays only the reception of messages.

You can set the details of received messages to be shown on the screen in a right way using this function.

#### **7.7.3** Alert time

You can set the interval of message reception notifications, and select one of Cancel, Once, and Every 2 Minutes using  $\bullet$ .

## **7.7.4 Message Alerts**

You can set message reception sound, and select bell types using  $\bullet$ .

### **7.7.5** Save Outbox

You can set the storage of transmitted messages.

### **7.7.6** Reset MsgBox

You can initialize message box. Enter password, select Message Box, using  $\bullet$ , and press OK ( $\circledast$ ) button.

#### **8 Organizer**

You can set convenience functions with WiFi phones.

## **8.1 Alarm / WakeUp Calls**

Select **Menu**  $\rightarrow$  Convenience Functions  $\rightarrow$  **1** Alarm/Morning Calls in turn.

Select **Add** for setting Alarm/Wakeup Call.

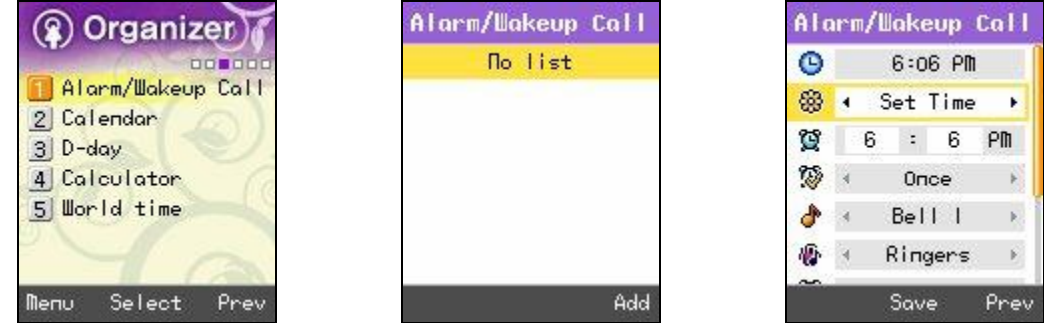

 $\Theta$ : Display the current time.

 : Set alarm/morning calls. You can select one of Designate Time, 10 Minutes Later, 20 Minutes Later, 30 Minutes, One Hour Later, and Cancel using  $\bullet$ .

 : Display set alarm/morning call time. If you select Designate Time, users can enter their desired time themselves. Select hour/minute using  $\bullet$ , and enter time using figure buttons. You can select Morning ( $\bullet$ ) and Afternoon  $(\blacksquare)$ .

 : Set alarm/morning call setting period. You can select one of Once, Every Day, Mon to Fri, and Mon to Sat using  $\bullet$ .

: Set alarm/morning call Ringers.

: Set the number of alarm/morning call rings.

You can select one of No Repetition, Once, 3 Times, 5 Times, and 10 Times using  $\bullet$ .

: Set alarm/morning call ring interval with the number of rings.

You can select one of 1 Minute, 3 Minutes, 5 Minutes, 10 Minutes, and 15 Minutes using  $\bullet$ .

 : Enter information on alarm/morning calls. It allows a maximum of 20 characters for the Korean Alphabet, and a maximum of 40 characters for the English Alphabet.

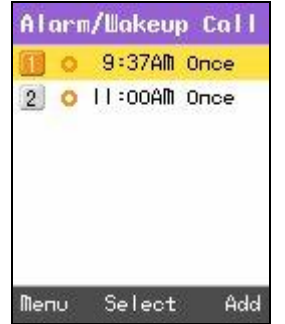

A maximum of 10 alarm/morning calls can be set.

Display of Selected Menu Screen

**O** Display the current setting status.

Display cancel status.

**Menu** includes Addition, Deletion, and Total Deletion of Alarm/Morning Calls.

If you set alarm/morning calls,  $\mathbb{S}$  appears on standby screen. If designated time comes, alarm bell rings, and the expression, message and current time of Alarm/Morning Calls appears on the screen.

Press  $\circledcirc$  or  $\circledcirc$  and the bell sound will stop. Otherwise, if 1 minute passes, the sound stops automatically.

If the number of alarm/morning call rings was set, you can press  $\bigcirc$  or  $\bigcirc$  or , and select Cancel or Postpone Alarm using  $\bullet$ . If the newly selected time comes, alarm bell rings again.

#### **8.2** Calendar

You can select your desired date to see holiday/day and lunar date. It provides a solar calendar between January 1970 and December 2020.

Select **Menu**  $\rightarrow$  Convenience Functions  $\rightarrow$  **2** Calendar in turn.

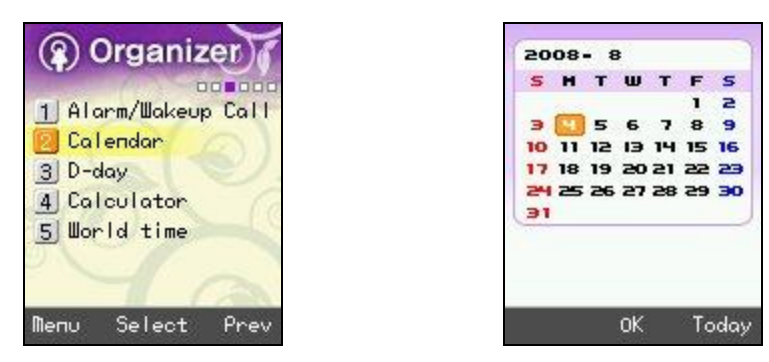

If you select Today, the calendar will lead you to today's date.

#### 8.3 **D-Day**

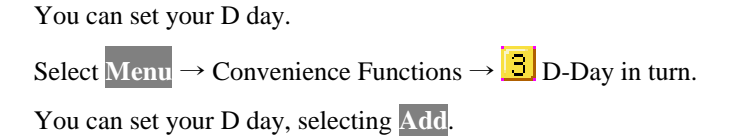

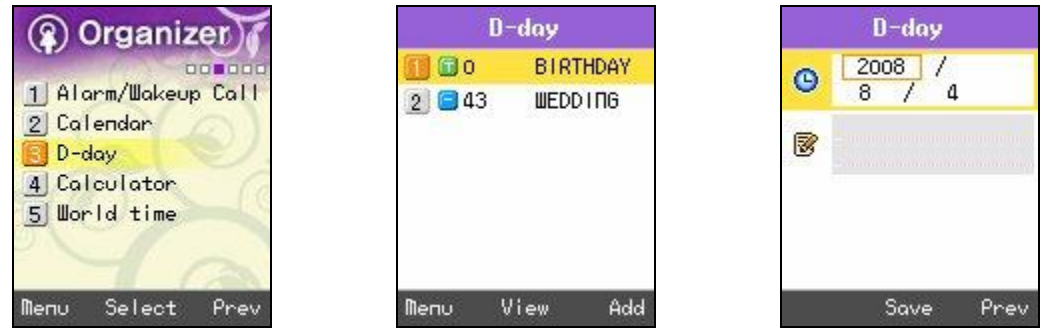

 $\mathbf{\Theta}$ : Set a specific day.

 Enter information on D-Day. You can enter a maximum of 8 characters for the Korean Alphabet, and a maximum of 16 for the English Alphabet. If you do not enter information, it is not stored.

**D**: Display the last D-Day.

 $\Box$ : Display the D-Day not passed.

**I**: Display the current D-Day today.

A maximum of 10 D-Days can be set.

#### 8.4 Calculator

You can a simple calculation using this function.

Select **Menu**  $\rightarrow$  Convenience Functions  $\rightarrow$  **4** Calculator in turn.

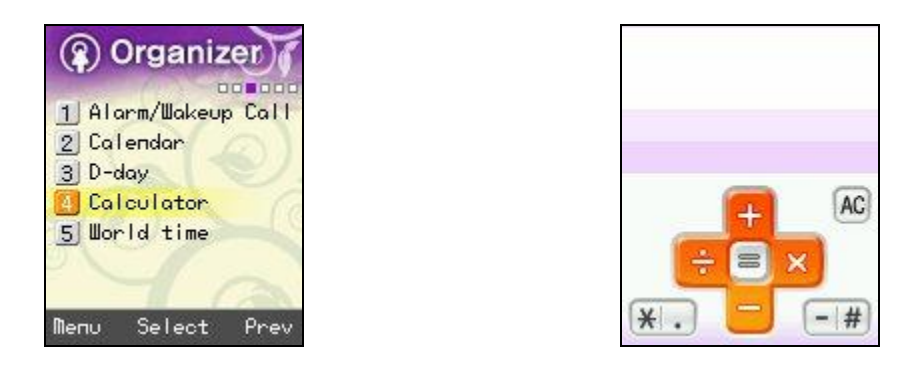

Press OK ( $\odot$ ) button after entering figures, arithmetic signs, and figures.

- You can enter figures up to 15 digits.
- Four fundamental rules of arithmetic can be applied in a consecutive way up to 10 times.
- Press **c** button, and you can enter figures from the start.
- Decimal points are represented by (a maximum of 5 digits after decimal point can be entered.)
- For negative numbers, use  $\boxed{\cdot \mid \cdot \mid}$ .

#### **8.5** World Time

You can read date and time around the world using this function.

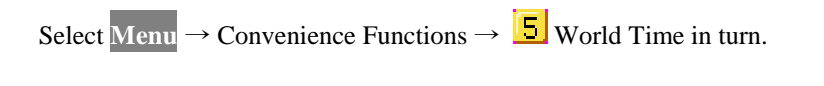

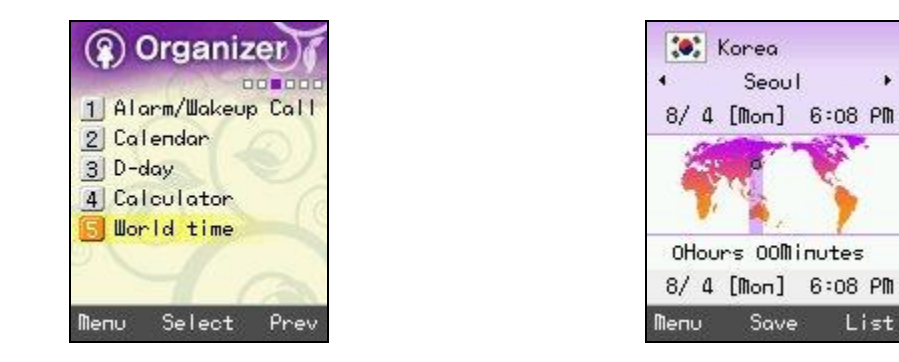

You can set countries and cities using  $\bullet$  or List, and set/cancel summer time with **Menu** 

If you set summer time, is displayed beside the time of relevant cities, and set at 1 hour earlier than standard time.

#### **9** Sounds

You can set sounds with WiFi phones.

#### **9.1** Ringtone

You can set notification methods (bell sound or mute) for incoming calls.

Select **Menu**  $\rightarrow$  Sounds  $\rightarrow$  **1** Setting Bell Types in turn.

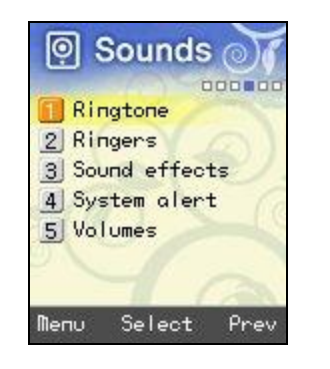

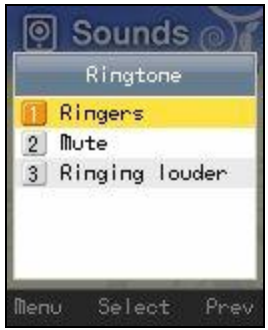

**1** Bell: Produce Ringers.

**Z** Mute: Reception screen is displayed without Ringers.

**B** Rising Ringers: Ringers become louder.

#### **9.2** Ringers

This is a function that sets bell sound types and volume.

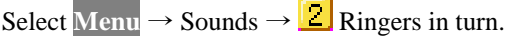

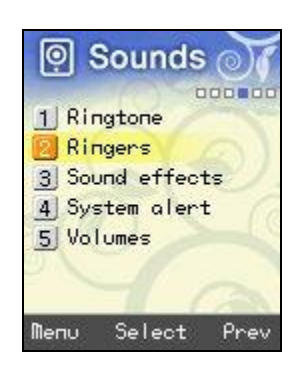

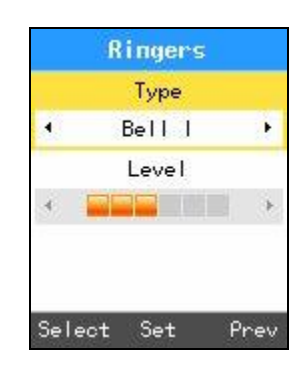

• Types: Press  $\bullet$  or **Select** to select bell types.

• Level: Press  $\bullet$  or **Set** to set volume.

### **9.3** Sound Effects

You can set various Sound effects using this function.

Select **Menu** → Sounds →  $\boxed{3}$  Sound effects in turn.

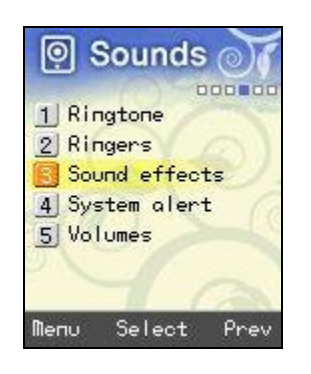

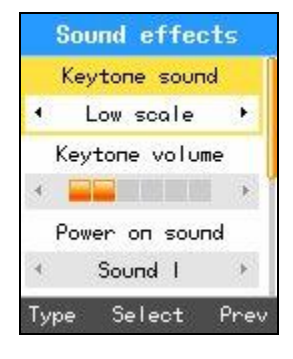

• Types of Keytone sound

Set Sound effects that are produced when users press buttons.

Press  $\bullet$  or **Type** to select Keytone sound. • Keytone Volume Set Keytone volume. Press  $\approx$  or **Level** to set Keytone volume. • Types of Power-on Sounds Set Sound effects that are produced when turning on the power. Press  $\bullet$  or **Type** to select Key tone sound. • Power-on Sound Volume Set power-on sound volume. Press  $\bullet$  or **Level** to set Key tone volume. • Types of Power-off Sounds Set Sound effects that are produced when turning off the power. Press  $\bullet$  or **Type** to select Key tone sound. • Power-off Sound Volume Set power-off sound volume.

Press  $\approx$  or **Level** to set Key tone volume.

### **9.4** System Alert

This is a function that sets or cancels battery warning sound, alarm sound, and call area change alarm sounds

 $Select Men \rightarrow Sounds \rightarrow 4$  System Alert in turn.

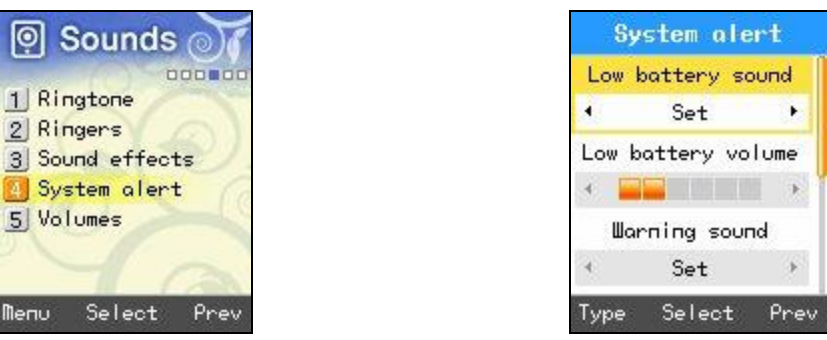

• Battery Warning Sounds

This is a function that produces warning sounds when battery life is exhausted. Press  $\circ$  or **Type** to set/cancel sounds.

• Battery Warning Sound Volume

Set battery warning sound volume. Press  $\bullet$  or **Level** to set battery warning sound volume.

• Alarm Sounds

This is a function of notifying that systems were set or operated. Press  $\bullet$  or **Type** to set/cancel sounds.

• Alarm Sound Volume

Set alarm sound volume. Press  $\bullet$  or **Level** to set alarm sound volume.

• Call Area Change Alarm Sound

This is a function of notifying that wireless LAN service areas have changed.

Press  $\bullet$  or **Type** to set/cancel sounds.

• Volume of Call Area Change Alarm Sounds

Set the volume of call area change alarm sounds. Press  $\bullet$  or **Level** to set the volume of call area change alarm sounds.

#### **9.5** Volumes

You can set the volume of sounds heard during calls, and control the volume of receivers using this function.

Select **Menu**  $\rightarrow$  Sounds  $\rightarrow$  **5** Volume in turn.

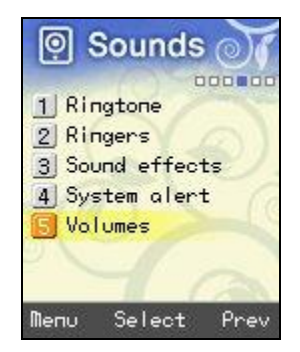

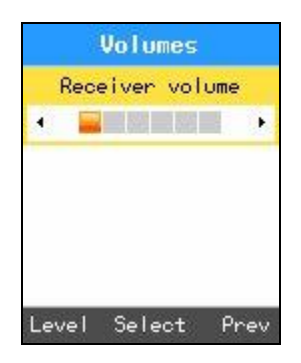

Press  $\bullet$  or **Level** to set volumes.

#### 10 Screen

#### **10.1** Wallpaper

You can set the standby screen to photos or picture that you like.

Select **Menu**  $\rightarrow$  Screens  $\rightarrow$  **T** Wallpaper in turn.

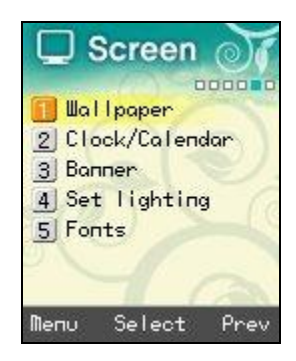

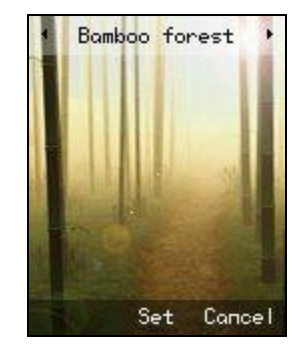

Select screens that you like, using  $\bullet$ , and press  $\bullet$ .

### **10.2** Clock / Calendar

You can select analogue clock, digital clock, and calendar.

Select **Menu**  $\rightarrow$  Screens  $\rightarrow$  **2** Clock */*Calendar in turn.

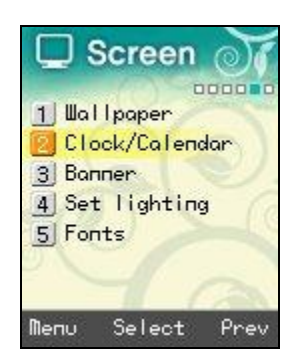

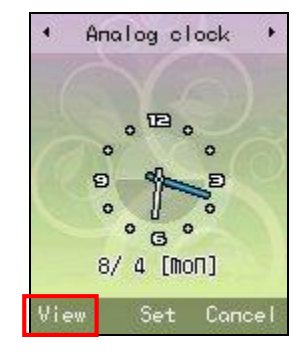

Select your desired clock or calendar using  $\otimes$ , and press  $\otimes$ .

You can select **View** to see the current setting in advance, and change the location of clock or calendar using  $\bullet$ 

**Banner** 

Set

**Number** 

Content

Align Center

Set

¥

Concel

#### **10.3 Banner**

Select the expressions to be displayed on standby screen. You can set users' own expressions or WiFi phone number to be displayed, or cancel them.

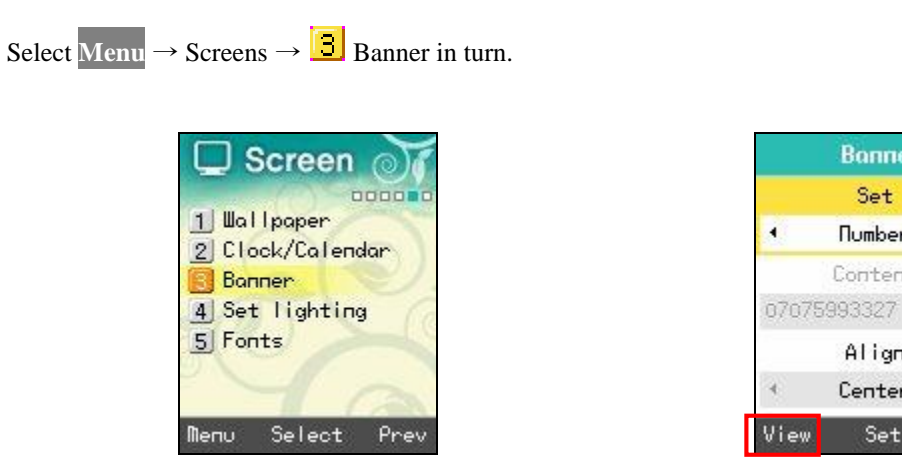

- Setting: You can select phone number, expressions entered, or cancel.
- Expressions: Enter expressions to be displayed.
- Placement: You can set the location of expressions to left, center, or right.
- Letter Color: You can set the color of expressions to black, red, orange, yellow, green, blue, navy, or violet.

• Background Color: You can set the background color of expressions to black, white, red, orange, green, blue, navy, or violet.

You can select View to see the current setting in advance, and change the location of expressions using  $\bullet$ .

### **10.4 Set Lighting**

You can set the lighting of screen.

Select **Menu**  $\rightarrow$  Screens  $\rightarrow$  **4** Set lighting in turn.

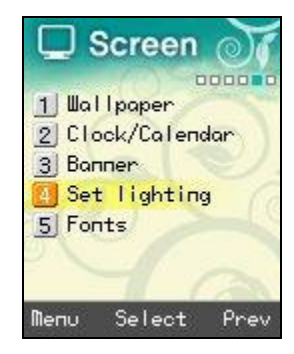

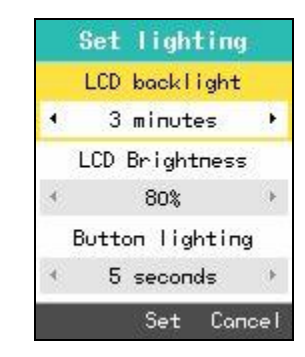

• LCD Lighting Time

LCD lighting is on for the time set, and then goes out. You can select one of 5 seconds, 10 seconds, 20 seconds, 30 seconds, 1 minute, and 3 minutes.

• Screen Brightness

You can set LCD screen brightness to 40 %, 60 %, 80 %, or 100 %, and it has been basically set to 80 %.

• Button Lighting Time

Button lighting is on for the time set, and then goes out. You can select one of 5 seconds, 10 seconds, and 20 seconds, and it has been basically set to 5 seconds.

 For power saving, the screen turns off automatically if there are no outside inputs. To turn it on again, press a random key

## **10.5** Fonts

You can change typefaces on the screen, using this function.

Select **Menu**  $\rightarrow$  Screens  $\rightarrow$  **5** Fonts in turn.

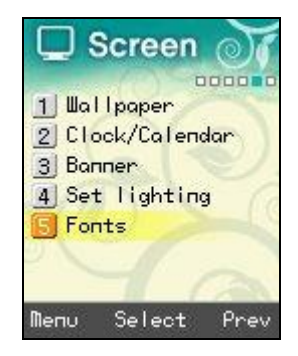

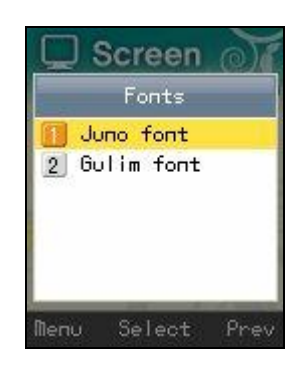

The basic typeface of WiFi phones is Juno type.

#### 11 Settings

#### 11.1 Security

If you select **Menu**  $\rightarrow$  Settings  $\rightarrow$  **1** Security in turn, password field appears.

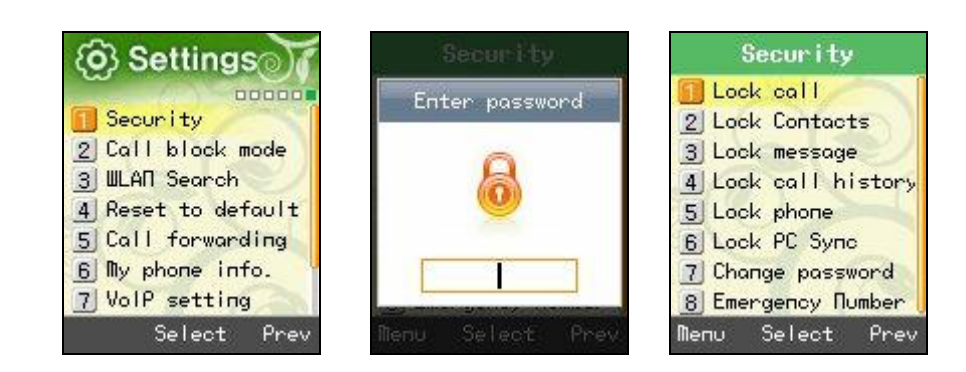

The default password of WiFi phones is 0000.

If you forgot your own password after changing passwords, you should have a measure against it taken through your dealer. Be careful for the information stored in WiFi phones not to be deleted in this process.

Specific functions of phone lock are as follows.

Lock call

It asks for your password whenever you try to call.

**2** Lock Contacts

It asks for your password whenever you try to use Contacts.

**B** Lock Message

It asks for your password whenever you try to use Message.

**4** Lock Call history

It asks for your password whenever you try to use Call history.

### $\boxed{\phantom{1}}$  Lock phone

If set to Main Lock, all information of WiFi phone is locked. Main Cancel is available only in Menu.

#### **L** Lock PC Sync

Set passwords to be used for PC Sync connection.

#### **T** Change Password

You can change your password into a new one. If you forgot the new one, contact your dealer.

**B** Emergency Numbers

You can register emergency phone numbers at which you can call during main lock.

The following is standby screen when set to Main Lock.

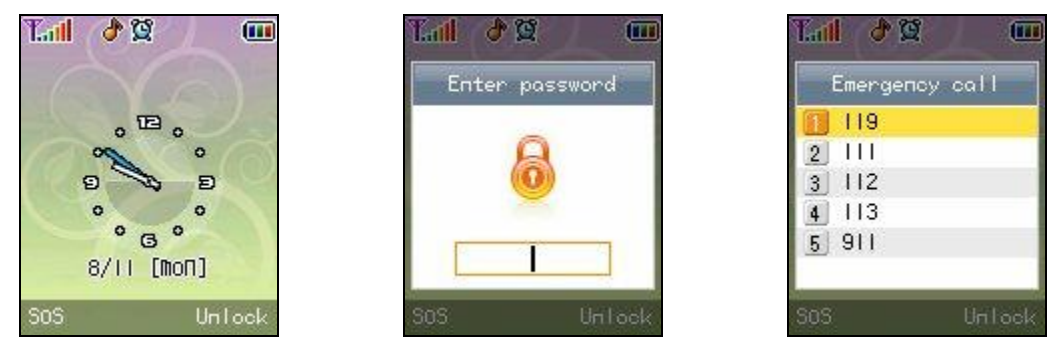

If you select **Unlock,** password field appears. A correct entry of your password gives you temporary cancel mode. If the screen turns off, or you turn off and on the power, the phone enters main lock mode again.

If you select **SOS** , you can get phone numbers at which you can call on emergency.

If you press  $#$  button on standby screen, the phone enters main lock mode.

### **11.2 Call Block Mode**

Select **Menu**  $\rightarrow$  Settings  $\rightarrow$  **Call block mode in turn.** If you select Call block mode, password entry field appears. Enter phone numbers that you want to intercept. You can enter a maximum of 3 phone numbers.

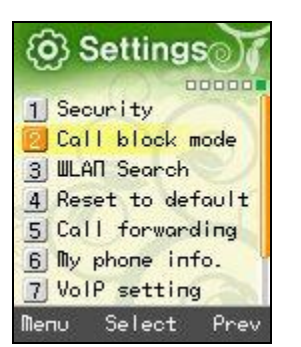

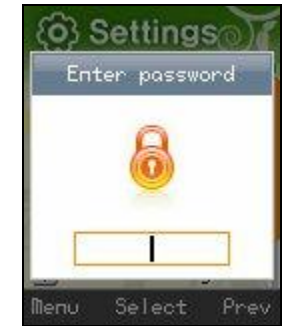

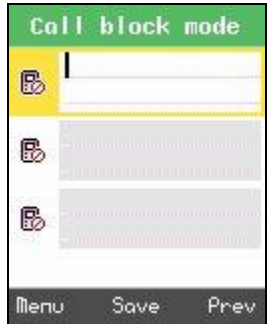

The intercepted phone numbers are shown in Call history.

#### **11.3 WLAN Search**

Search wireless LAN services around WiFi phones.

Select **Menu**  $\rightarrow$  Settings  $\rightarrow$  **3** WLAN Search in turn, or press **and** in standby mode.

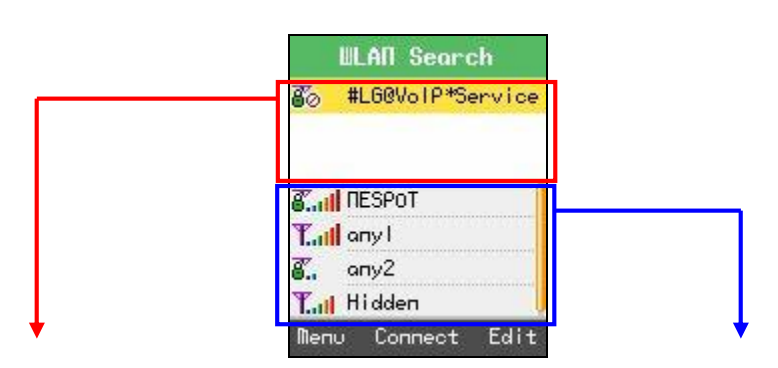

①It shows the profile information set in WiFi phones. ② It shows the results of search of wireless LAN services around WiFi phones.

# 11.3.1 Results of Search of Wireless LAN Service

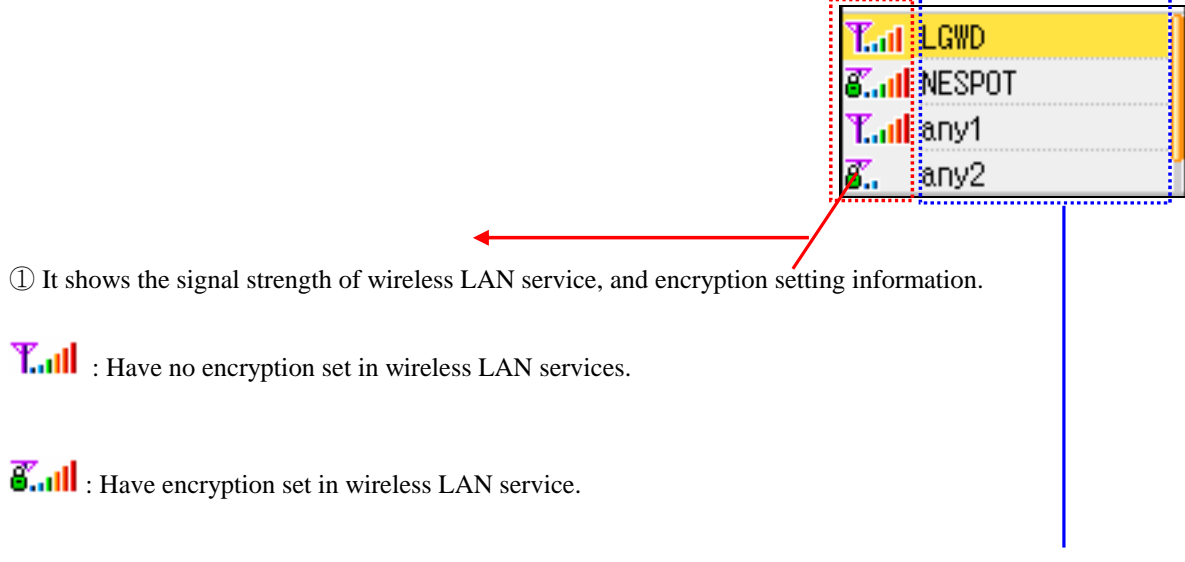

② It shows the name of wireless LAN service.

It displays "Hidden" if the name of wireless LAN service has not been discovered.

You can press **Menu** → Settings → <sup>3</sup> WLAN Search Again, Specific View, or Add Profiles.

. Details provides detailed information on wireless LAN service.

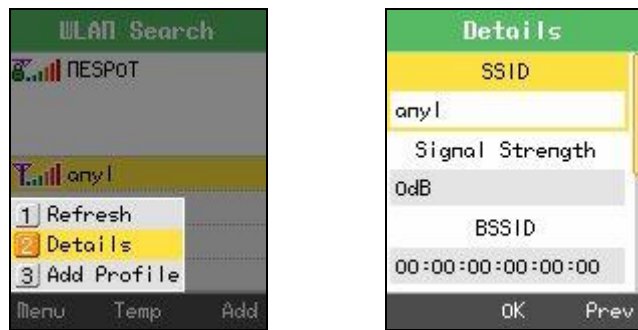

## **11.3.2** 74B**Add Wireless LAN Service Profiles**

The use of wireless LAN service requires wireless profiles. Wireless LAN service profiles provide a function of connecting WiFi phones to various wireless LAN environments. Based on the results of search of wireless LAN services, select wireless LAN service to which profiles will be added.

Press **Add** to set networks.

Profiles can be set up to 4 including AP.

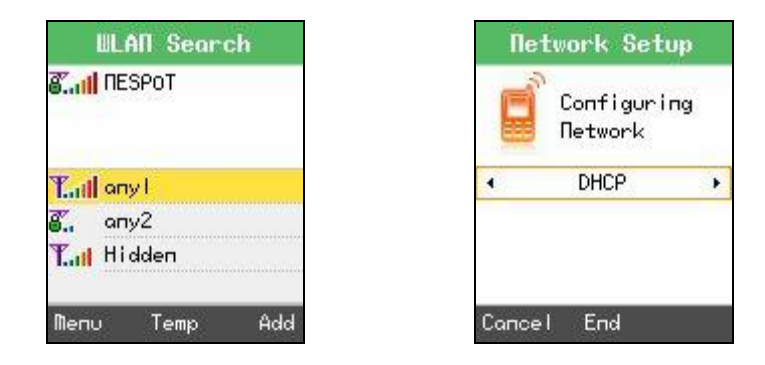

If encryption is set in wireless LAN services, entry should correspond to the encryption information of wireless LAN services.

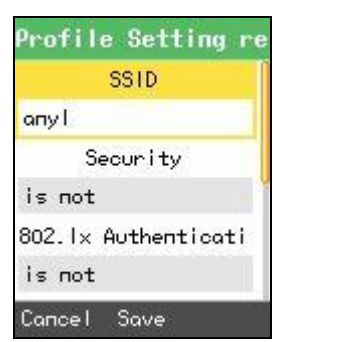

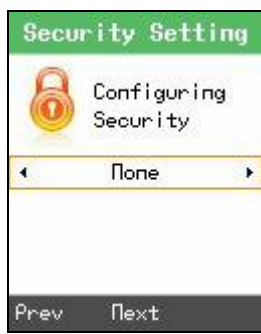

If profiles are added, be sure to check the network information (including encryption and network setting information) of wireless LAN services to be added.

If you enter Internet addresses yourself, press  $\left[\frac{1}{2} \times \frac{1}{2} \times \frac{1}{2} \$ 

#### **11.3.3** Profile Management

You can edit, delete, and set priority.

#### • Connect

Select wireless LAN profiles to be connected, and press **Connect**. Select wireless LAN service to be used without adding profiles, based on the results of search of wireless services, and press **Temp**.

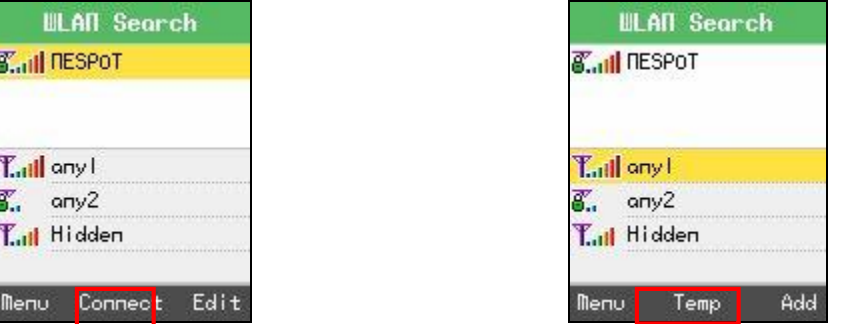

• Edit: If there was any change to the network setting of stored wireless LAN service, you can change profiles, pressing **Edit**.

• Delete: Select Menu → <sup>1</sup>4 Delete after selecting profiles to be deleted. You can also select Menu → <sup>1</sup>5 Delete All to delete all profiles added.

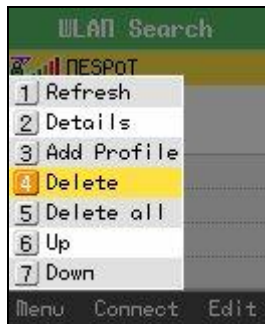

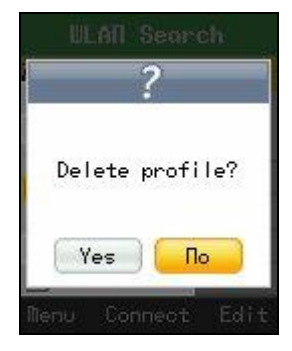

• Set Priority

You can set the priority of wireless LAN profiles.

If automatically connected to wireless LAN services, the profiles high in priority are first connected. The nearer to the top they are, the higher their priority is.

#### **11.4 Reset to Default**

Select **Menu**  $\rightarrow$  Settings  $\rightarrow$  **4** Reset to default in turn.

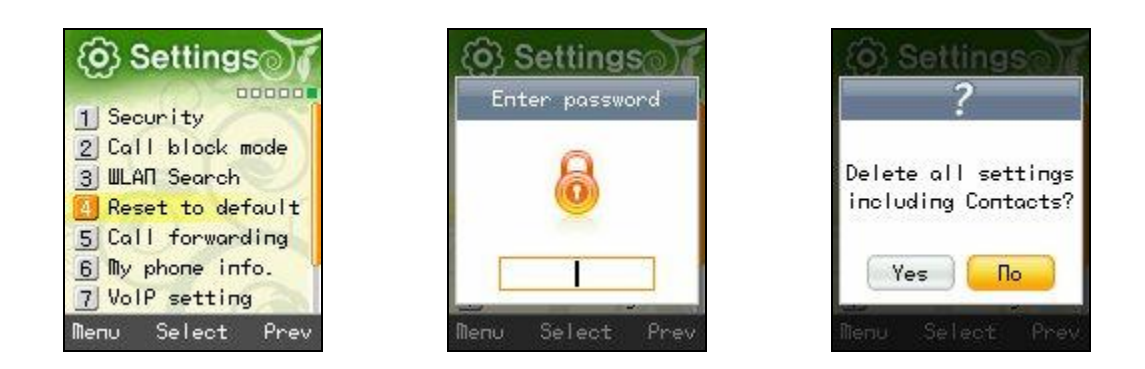

If Default is selected, password entry field appears.

**A** Be careful since all user information including phone numbers and call information can be deleted

#### **11.5 Call Forwarding**

WiFi phones provide a function of forwarding calls from the phone numbers hoped to be connected in users' absence or during calls.

Select **Menu**  $\rightarrow$  Settings  $\rightarrow$  5 Call Forwarding in turn.

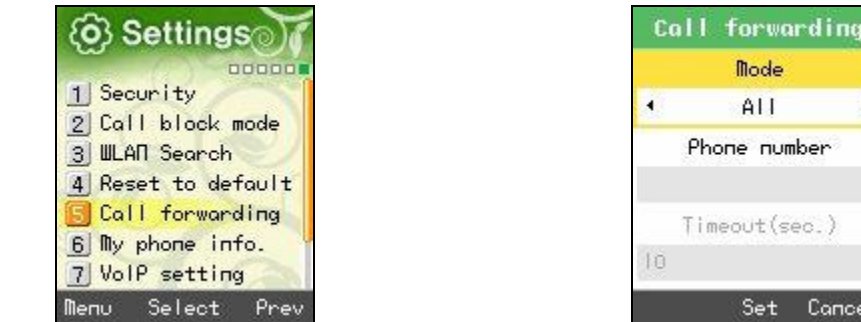

• No Answer: Incoming calls are forwarded to the preset number when there has been no answer during your set time.

- On the Line: Incoming calls are forwarded to the preset number when you are on another phone.
- Unconditional: All incoming calls are forwarded to the preset number.

Since this is WiFi phone' internal function, the use of this function requires that its power is on.

#### **11.6** My Phone Information

You can see the setting information of WiFi phones.

Select  $\overline{\text{Menu}} \rightarrow \text{Setting } \rightarrow \boxed{6}$  My phone info. in turn.

You can enjoy various information using  $\bullet$ .

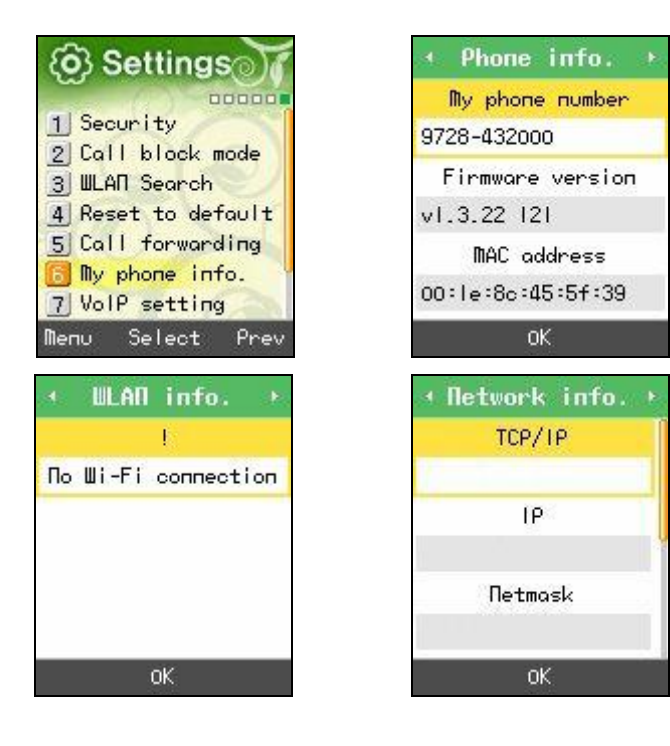

•Phone Information

You can get phone numbers, software versions, and product MAC address.

• Network Information

You can get information such as WiFi phone's IP address, subnet mask, basic gateways, and DNS address.

• Wireless LAN Information

You can get information on AP connected to WiFi phones, or wire/wireless sharers.

## **11.7 VoIP Setting**

You can set VoIP setting of WiFi phones.

Select **Menu**  $\rightarrow$  Settings $\rightarrow$  **T** Voip setting in turn.

Voll

Auth.

I٣

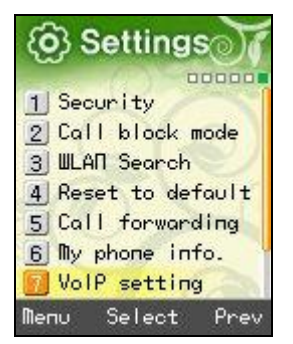

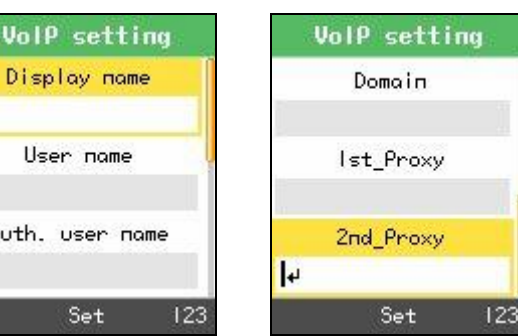

## **11.8 Firmware Upgrade**

You can upgrade Firmware of WiFi Phones.

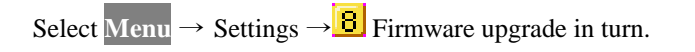

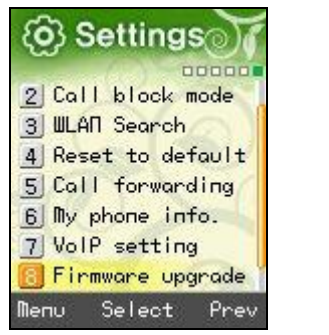

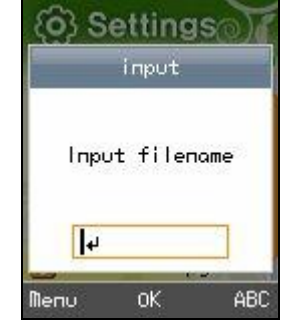

#### **11.9** Set Location

You can set location of GMT.

Select  $\overline{\text{Menu}} \rightarrow \text{Setting } \rightarrow \boxed{9}$  Set Location in turn.

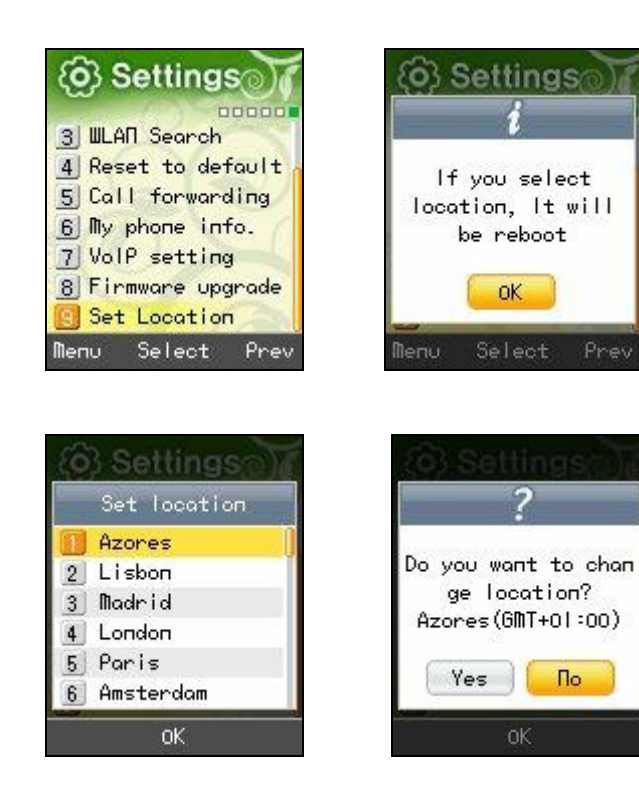

# 12 Checking Parts By Error Message

Take appropriate measures as shown below if the following error messages appear on WiFi phone screen.

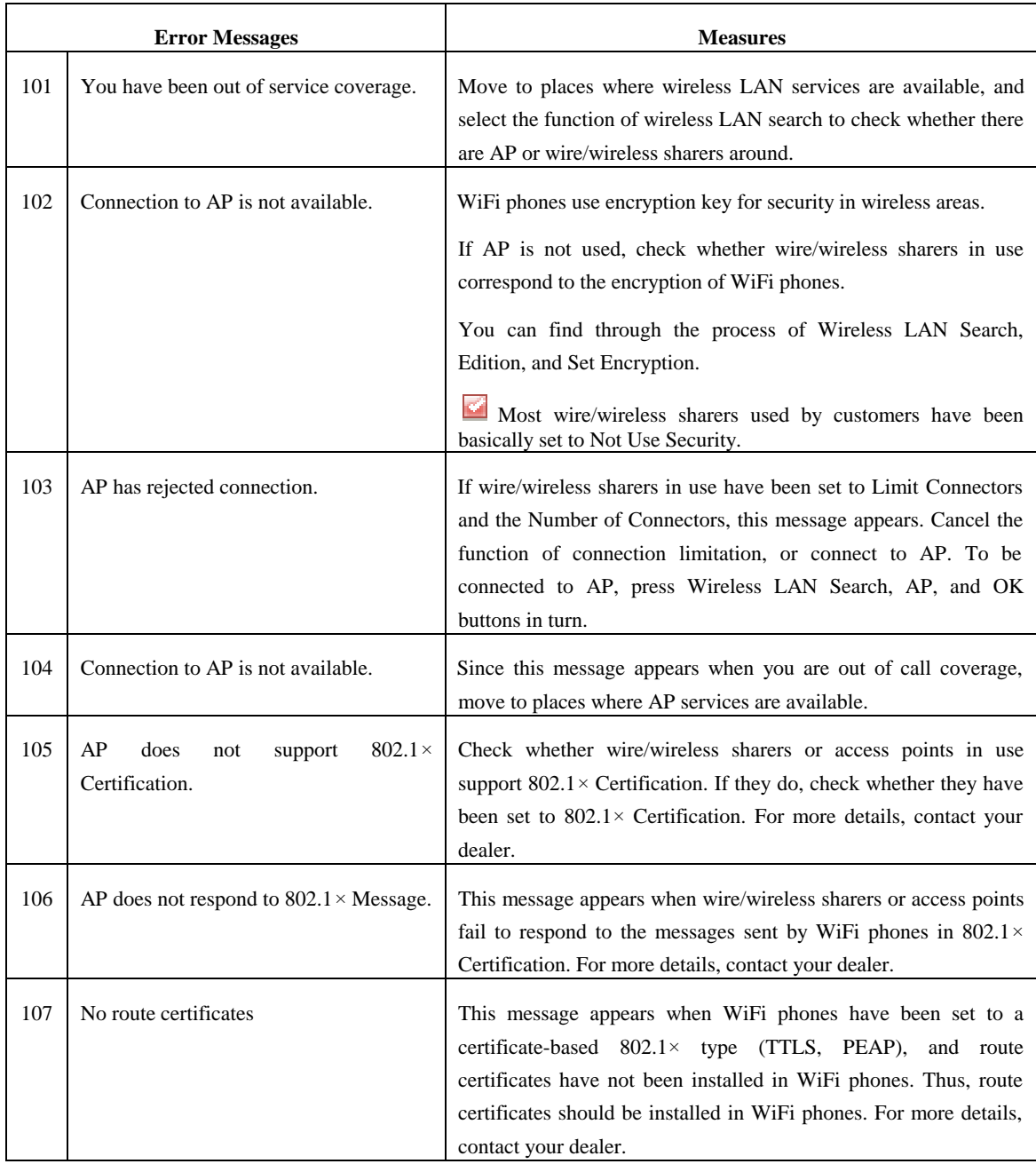

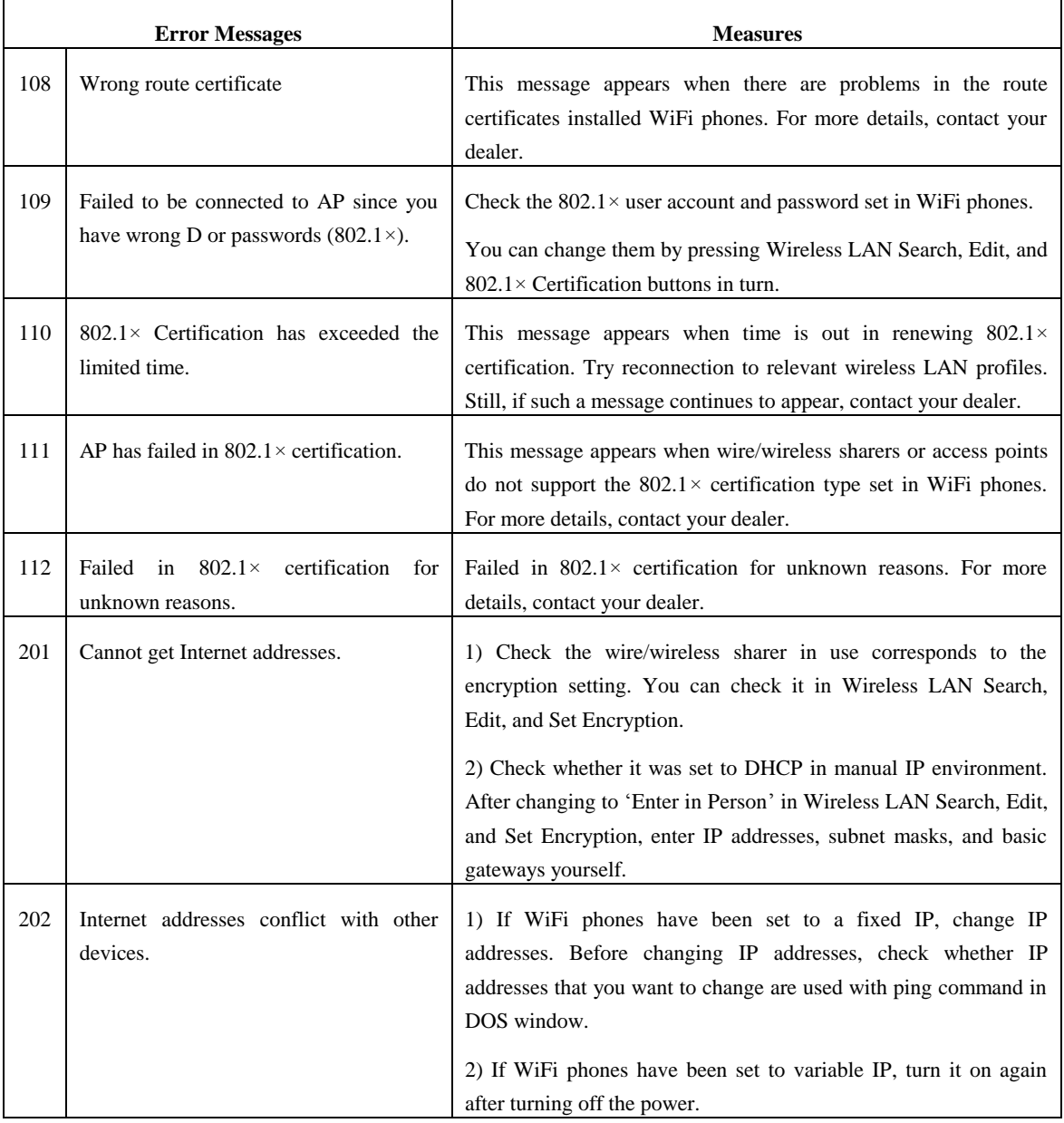

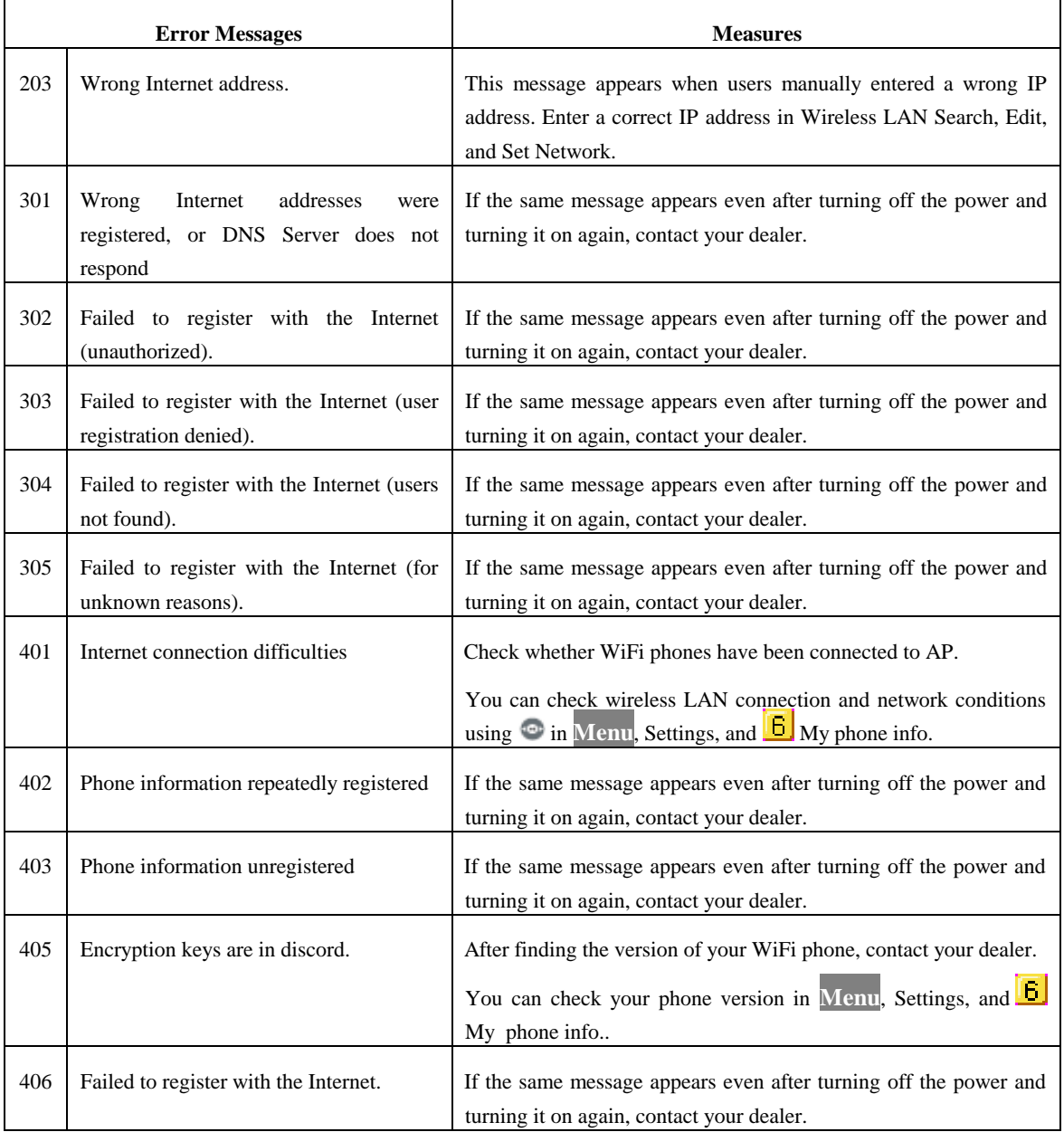

#### 13 Things to consider before going to service center

#### **WiFi phone cannot start**

- Check whether it is correctly installed.
- Check whether battery is fully charged.
- Press the power button of WiFi phone.
- If it shows no response to that, remove battery, and install it again.

#### **Newly purchased WiFi phone does not work**

- Check whether it is correctly installed.
- Check whether it is connected to AP.

You can check it in Menu, Settings, and. **6** My phone info. and WLAN Info.

- Check whether it shows any error messages when the power of WiFi phone has been turned off and on.
- Check whether battery is fully charged.

#### **WiFi phone shows poor call condition during calls**

• Check whether it is too far from AP.

• Electric waves might have become weak due to obstacles such as walls, or electro magnetic disturbance might have taken place. Turn off the power of AP, and on again in 3 seconds.

• If volume is low, adjust it properly using  $\Theta$ .

#### **The screen of WiFi phone is not clearly shown**

• Adjust brightness using Menu, Screen, **4** Set lighting, and LCD Brightness.

#### **WiFi phone bell does not ring**

• Check whether phone is correctly installed.

• Check whether wireless LAN information includes the name of the LAN in Menu, Settings, and **6** My phone info..

- Check whether WiFi phone battery has been charged.
- Check whether it is set to Mute in Menu, Sound, and **1** Ringtone.

#### **WiFi phone has charging troubles**

- Check if charger interface is clean.
- If charging troubles continue to take place, contact your dealer.

#### **Calls Are Not Made**

If calls are not made on WiFi phones after installing AP, check Internet connection, and then the following.

### **If WiFi phone screen displays**  $\overline{10}$  **and**  $\overline{4}$ **, check the following:**

If WiFi phone displays  $\mathbb{T}_2$  in signal strength, check if the wireless condition indicator of AP lights its lamp, and turn off and on the power of WiFi phone after temporarily maintaining a distance of 1.5-3 meters between AP and WiFi phone. Still, if the problem continues, refer to the part of "Check Points by Error Message" in page 50 of this manual.

## **If WiFi phone screen displays Later and C**, check the following:

If  $\overrightarrow{1}$  is displayed even after turning off and on the power of WiFi phone, check if LAN cable is properly connected to the Internet port of AP. Still, if the problem continues, refer to the part of "Check Points by Error Message" in page 50 of this manual.

# **14** Specification

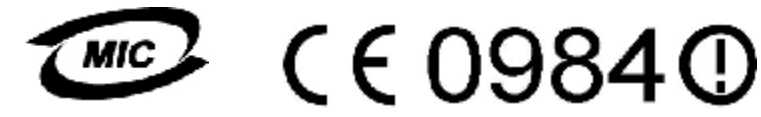

Product Information **UDC-WPU-7700H2008D** 

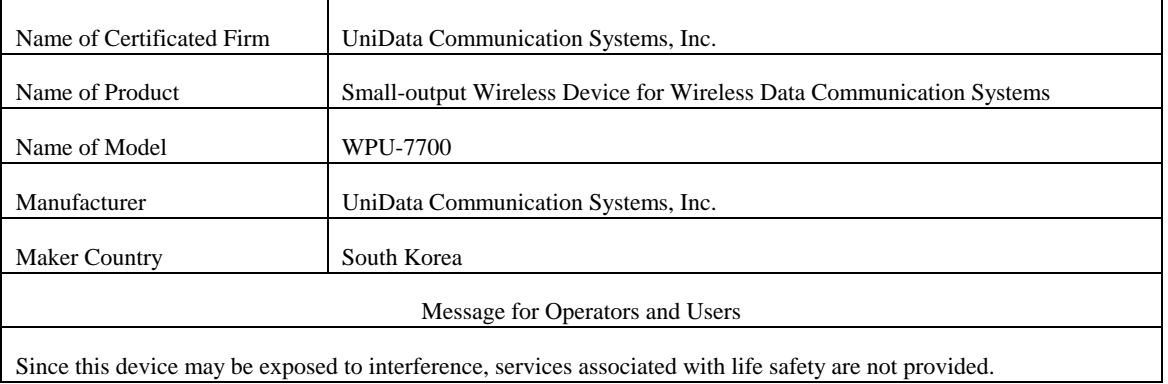

#### **CE application country code**

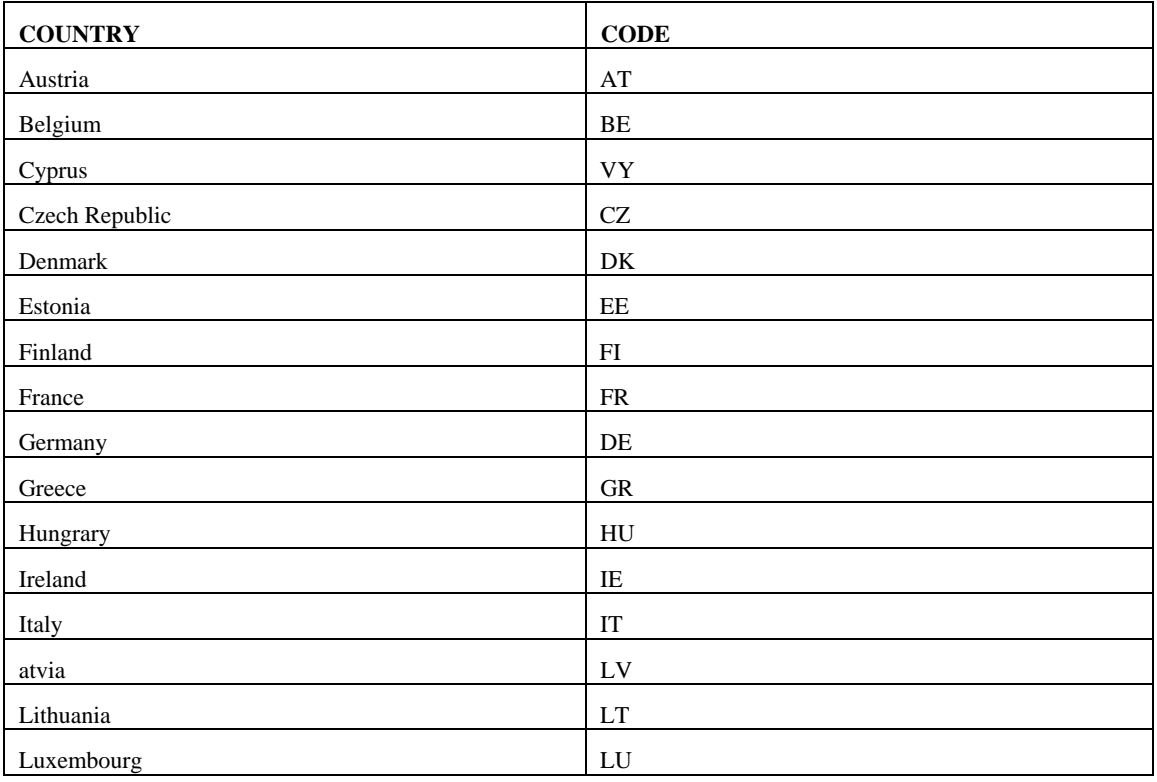

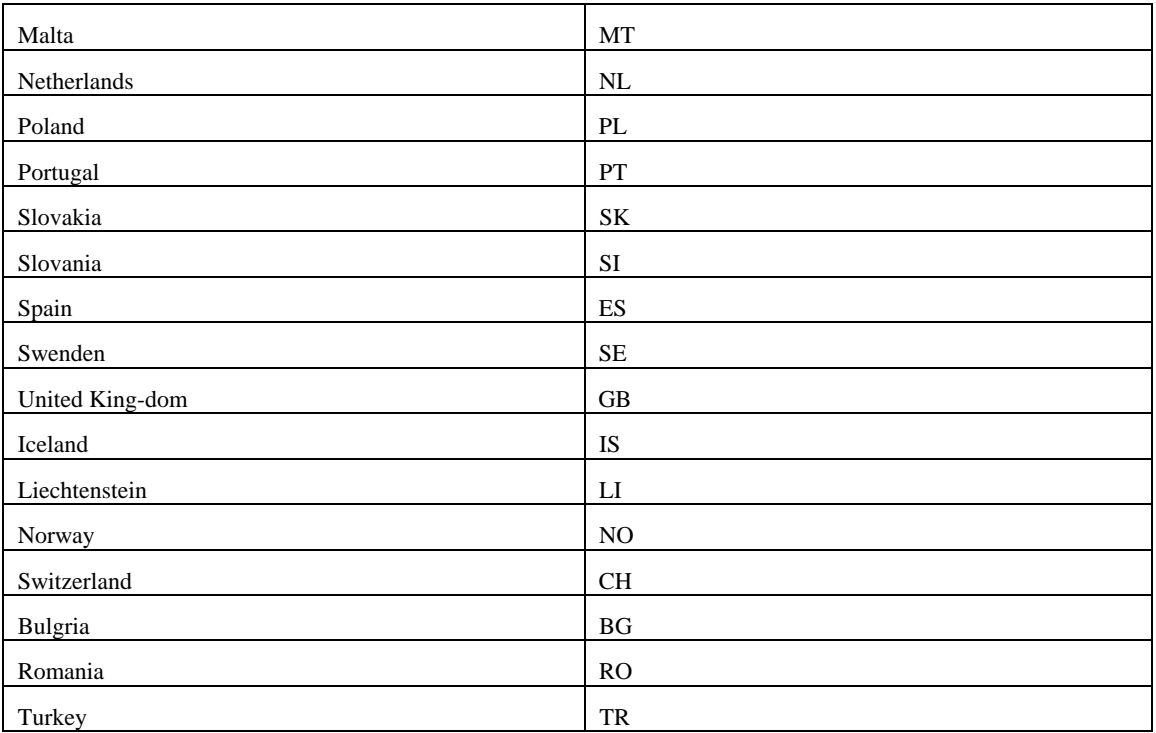

#### **FCC STATEMENT**

**\*** This device complies with Part 15 of the FCC Rules. Operation is subject to the following two conditions: (1) this device may not cause harmful interference, and (2) this device must accept any interference received, including interference that may cause undesired operation.

**\*** CAUTION : Changes or modifications not expressly approved by the party responsible for compliance could void the user's authority to operate the equipment.

**\*** NOTE : This equipment has been tested and found to comply with the limit for a Cass B digital device, pursuant to Part 15 of the FCC Rules. These limits are designed to provide resonable protection against harmful interference in a residential installation. This equipment generates, uses and can radiate radio frequency energy and, if not installed and used in accordance with the instructions, may cause harmful interference to raadio communications. However, there is no guarantee that interference will not occur ina particular installation, which can be detemined by turning the equipment off and on, the user is encourage to try to correct the interference by one or more of the following measures:

- -- Reorient or relocate the receiving antenna.
- -- Increase the separation between the equipment and receiver.
- -- Connect the equipment into an outlet on a circuit different. from that to which the receiver is connected
- -- Consult the dealer or an experianced radio/TV technician for help

#### **Product Specifications**

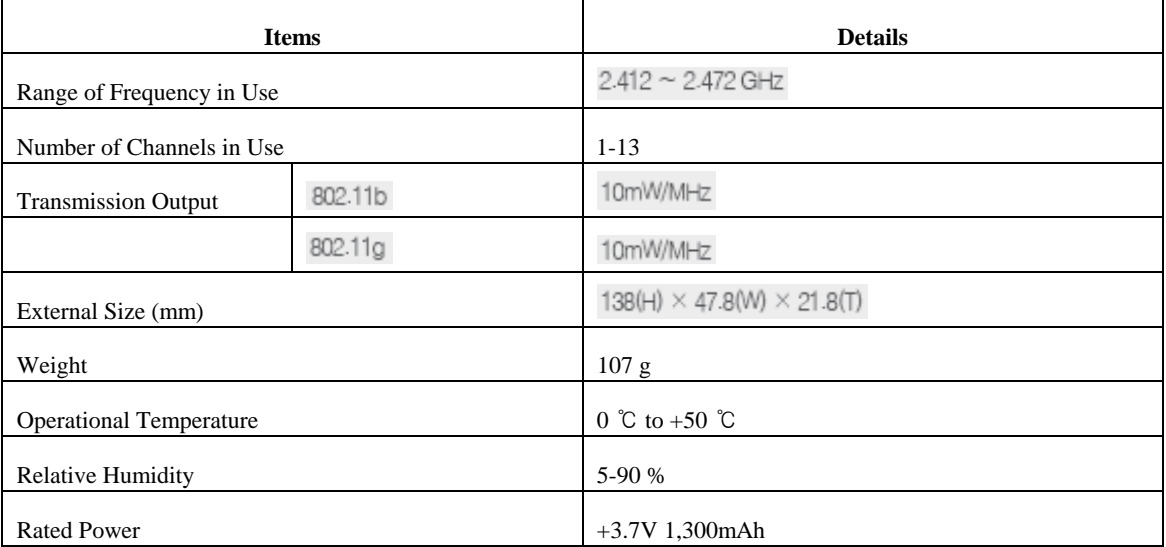

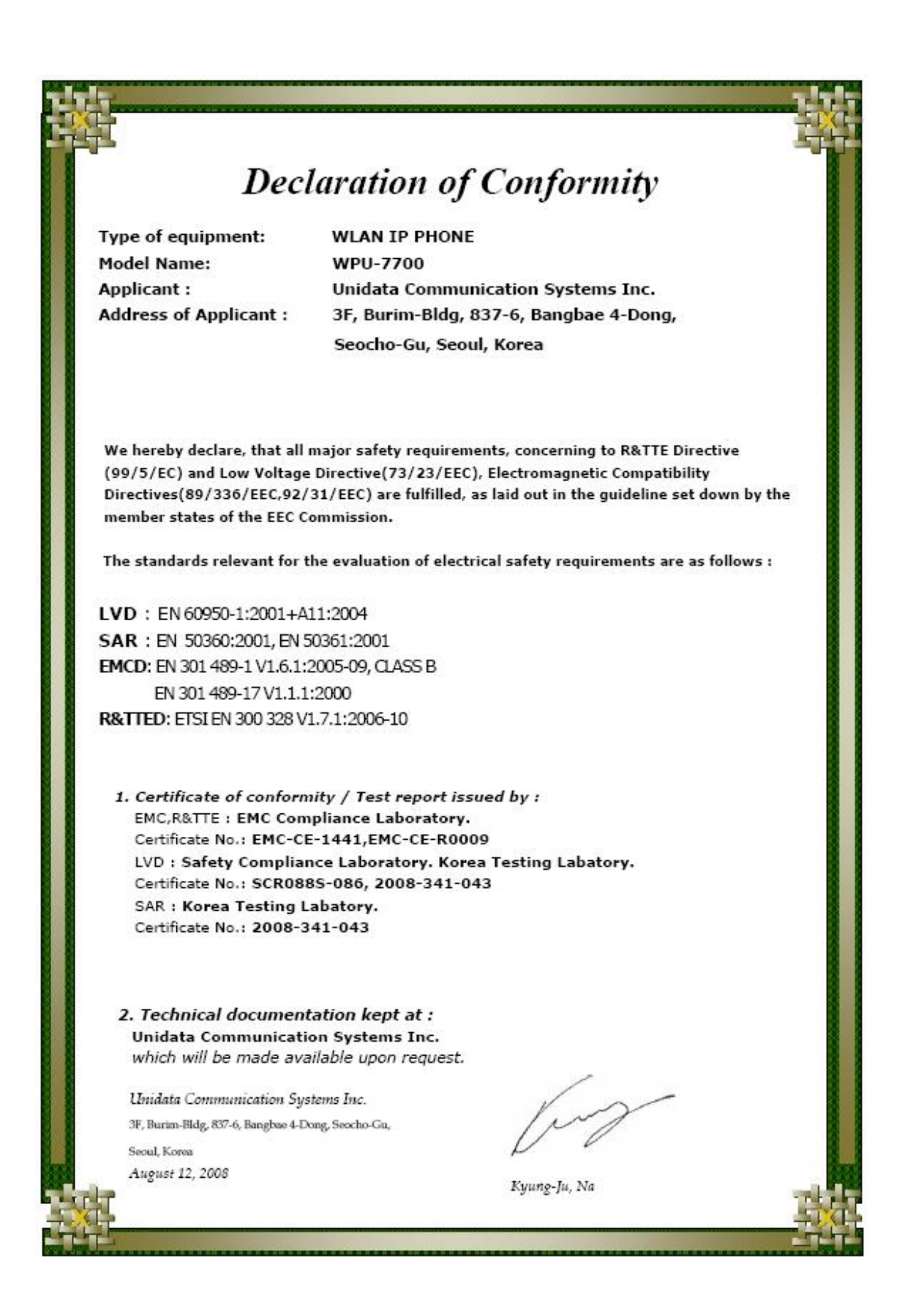

#### **15 Paid Service**

※ Limited to breakdowns due to defects in performance and functions of the current product under normal use (except ones due to users' faults, marketing, etc.).

If you request for services without breakdowns, you will be charged with some amount. Thus, be sure to read this manual before using.

#### **• Breakdowns caused by consumers' faults (including consumers' inappropriate use or repair)**

- Breakdowns due to users' mistakes or carelessness (drop, submersion, impact, excessive operation, etc.)
- Breakdowns caused by ones other than those servicemen designated by our company
- Breakdowns due to Consumers' intention or faults
- Breakdowns or damages caused by the use of bad parts

#### **• Other cases**

- Breakdowns caused by natural disasters (fire, flood, abnormal power, etc.)
- Exhausted life of consumable parts (batteries, antenna, lamps, and various attachments)
- Installation in other ways other than ones specified in manual

## 16 Warranty

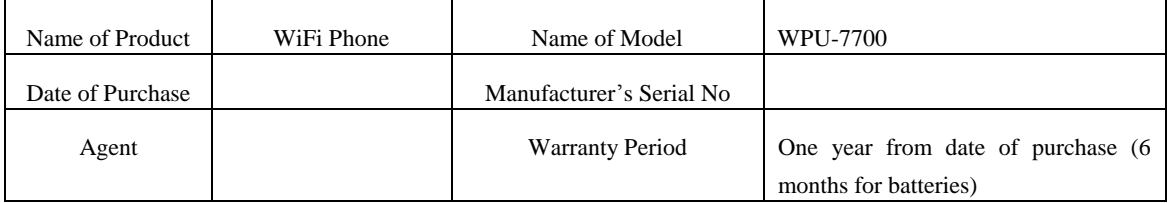

#### **Service Information**

- The current products have been produced with strict quality control and tests.
- If the date of purchase is not found, warranty period is calculated based on the day when 3 months passed from manufacturing date.
- If breakdowns take place, contact your dealer.

This warranty is only for local use, and not reissued. Keep it under good care.

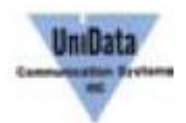

UniData Communication Systems, Inc.